**Project for the Strengthening of Spatial Data Infrastructures in Member States and Territories of the Association of Caribbean States**

**Capacity Building Program**

## Geographic Information Systems

Dr Earl Edwards Ms. Valrie Grant, MSc.

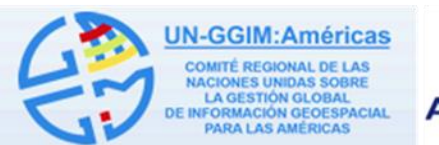

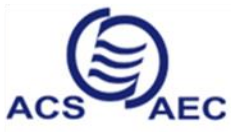

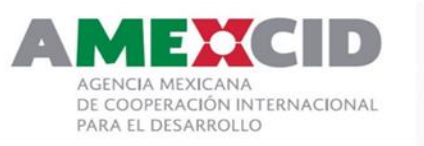

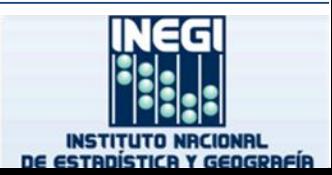

## **Topic 5: Geospatial Data Management**

**UN-GGIM:Américas** COMITÉ REGIONAL DE LAS **IDAS SOBRI** LA GESTIÓN GLOBAL **NFORMACIÓN GEOESPACIAL PARA LAS AMÉRICAS** 

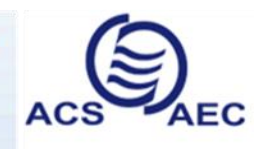

**Association of Caribbean States** Asociación de Estados del Caribe Association des Etats de la Caraïbe

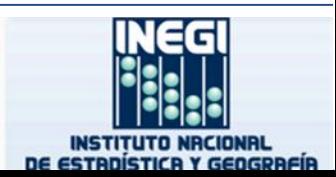

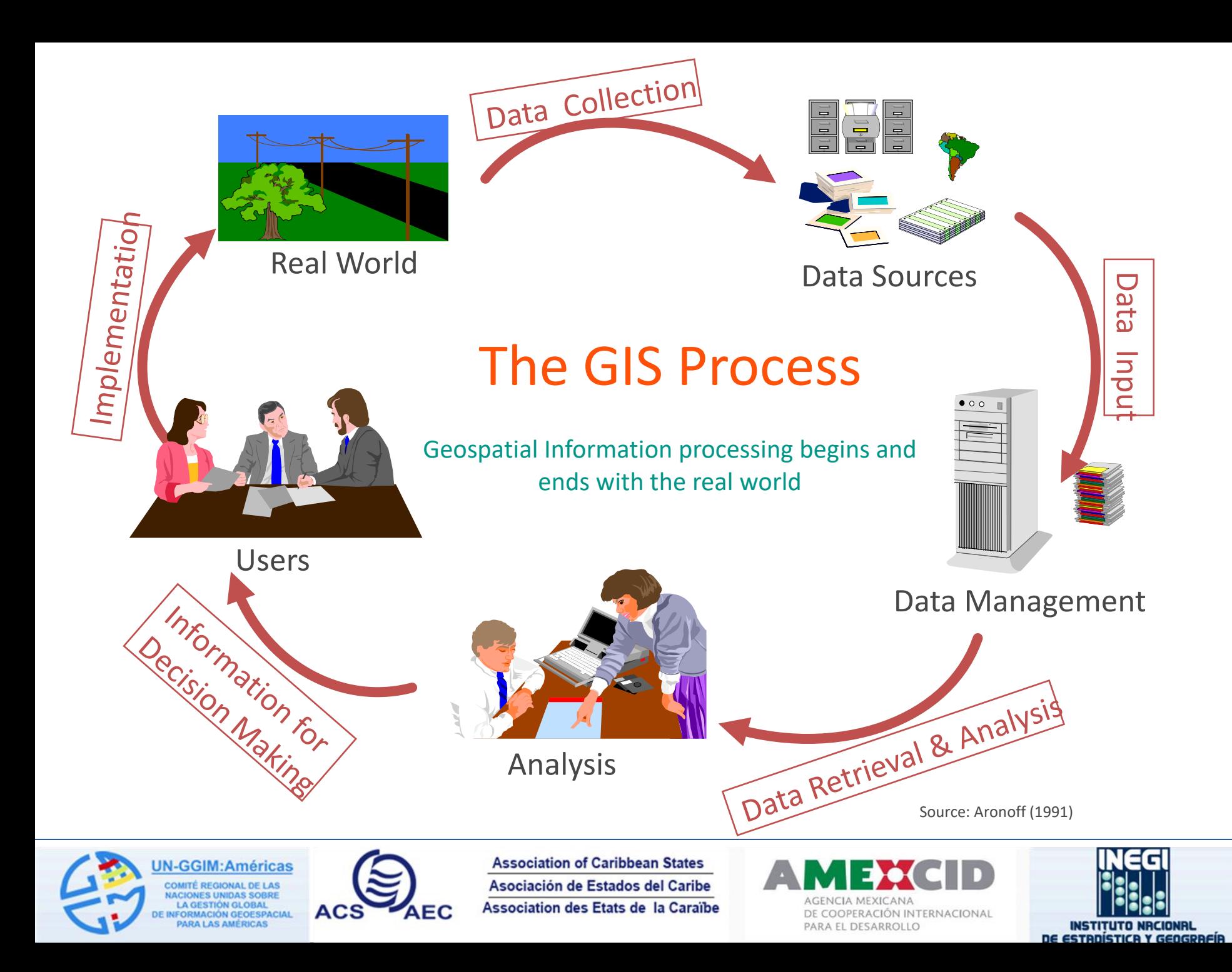

## **Topic Outline**

- Data and Information
- Database Management Systems (DBMS)
- Relational Database Model
- Spatial Data Storage Formats
- Single User vs Multiuser Geodatabases
- Versioning and Replication
- Distributed Geodatabases

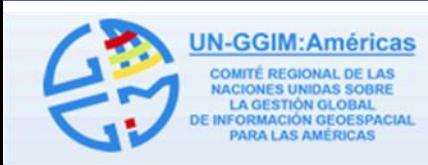

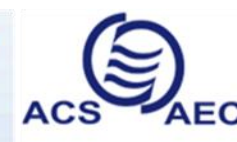

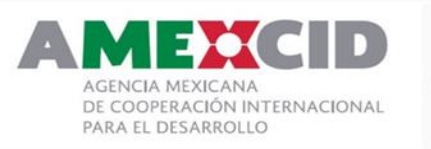

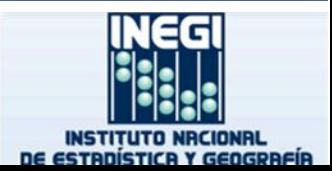

## **Data and Information**

- Simply put, data is what goes into the GIS; information is what comes out.
- Information is data, which when processed, would remove the level of uncertainty in decision making.

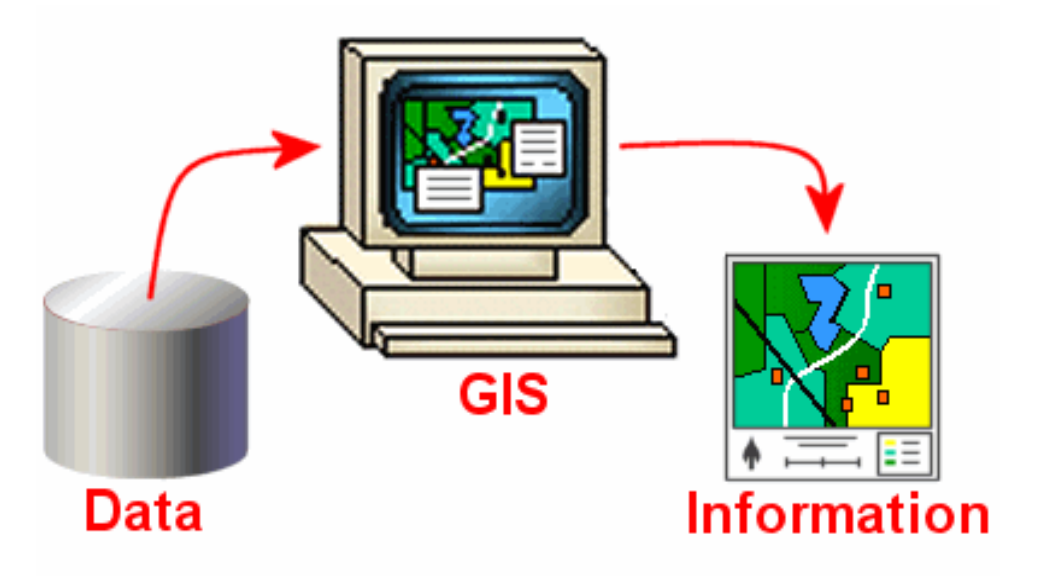

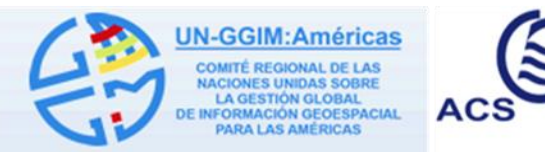

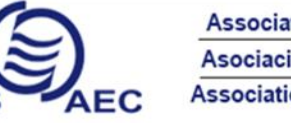

**Association of Caribbean States** Asociación de Estados del Caribe **Association des Etats de la Caraïbe** 

DE COOPERACIÓN INTERNACIONAL PARA EL DESARROLLO

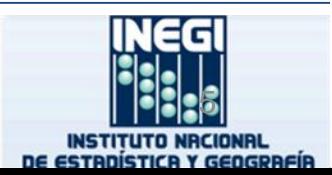

#### **Database**

- An organized collection related data items
- Stored in a highly structured way
- Represents a model of reality
- Data can be stored in a single location or HDD
- Or distributed across large networks

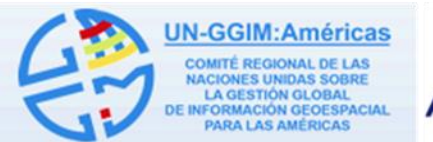

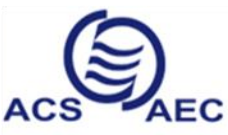

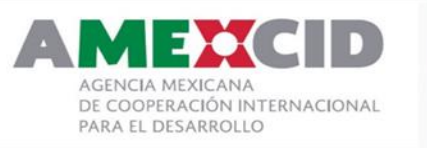

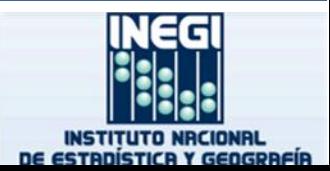

## **Database Management Systems**

- A DBMS is a computer software application that interacts with the user, other applications, and the database itself to capture and analyze data.
- An application that allows users to interact with data.
- A general-purpose DBMS is designed to allow the definition, creation, querying, update, and administration of databases.

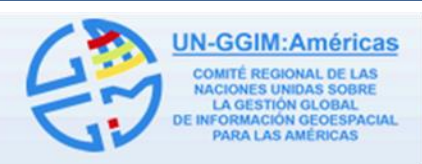

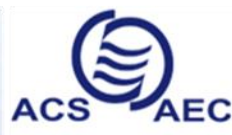

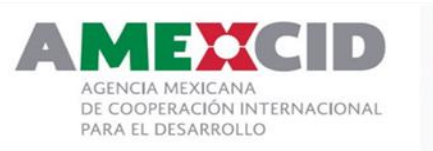

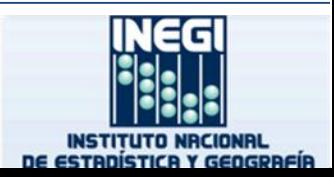

## **Examples of DBMS**

- Server DBMS
	- Microsoft SQL Server
	- Oracle
	- DB2
	- PostgreSQL
	- MySQL
- Desktop DBMS
	- Microsoft Access

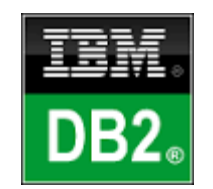

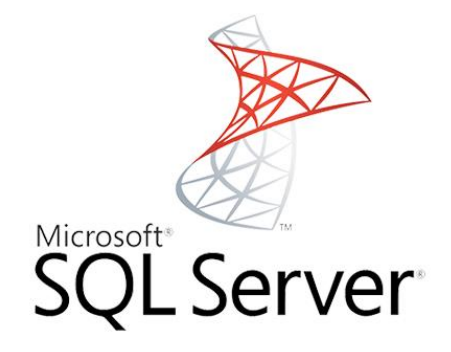

ORACLE

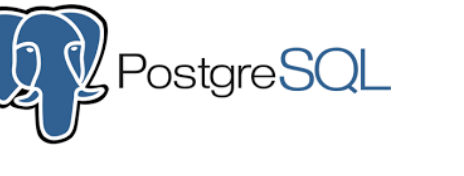

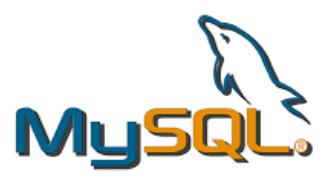

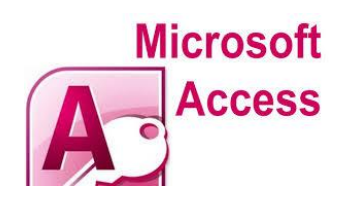

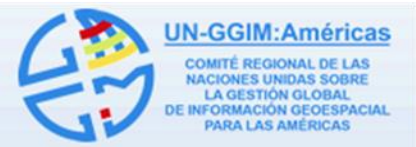

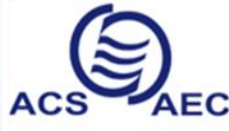

**Association of Caribbean States** Asociación de Estados del Caribe Association des Etats de la Caraïbe

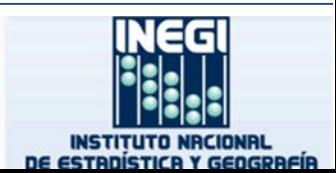

## **Database Types**

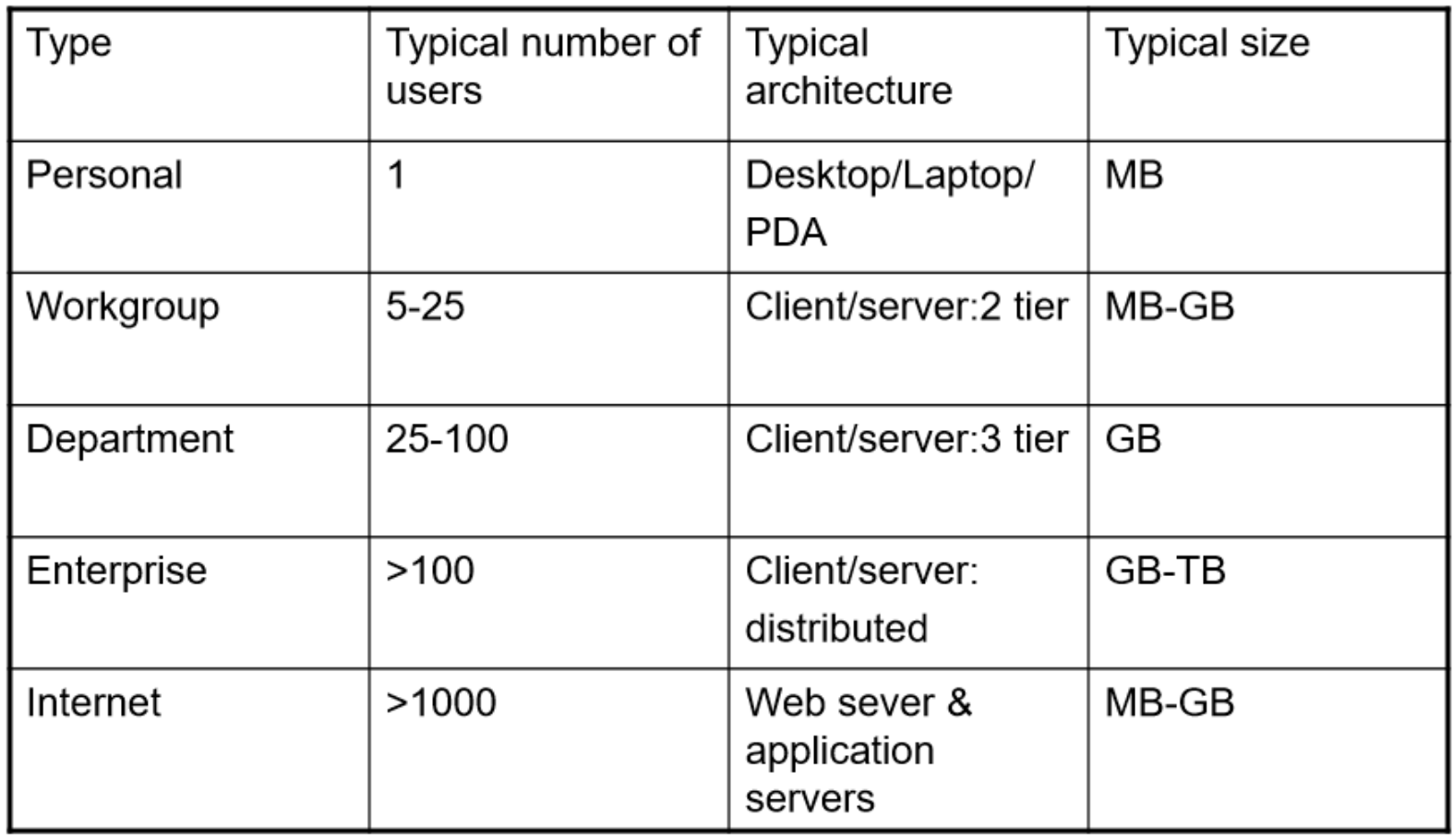

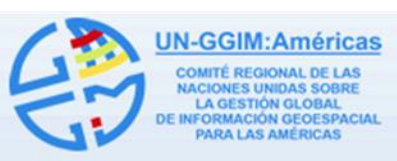

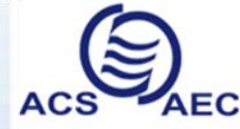

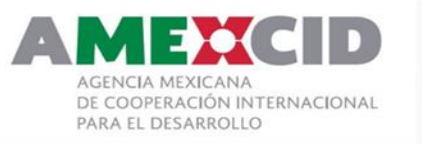

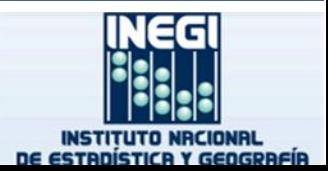

# Database Models

- $\cdot$  Flat files '60
- Hierarchical '60
- Network '70
- Relational 80'
- Object oriented '90
- Object relational 90'  $\bullet$
- Web enabled '90

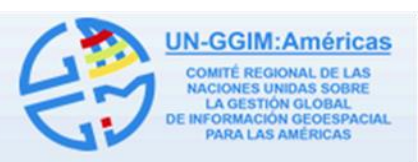

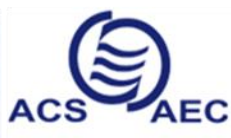

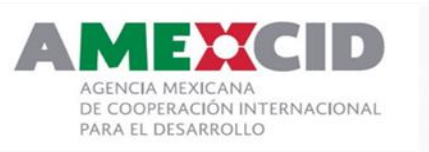

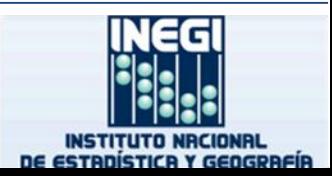

#### **Relational Database Model**

- A method of structuring data in the form of sets of records so that relations between different entities and attributes can be used for data access and transformation
- Proposed by E.F. Codd in 1970 and is based on formal mathematical theory (relational algebra)
- Allows definition of relationships between data tables through common attributes

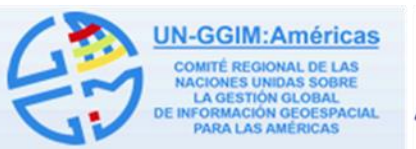

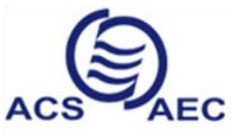

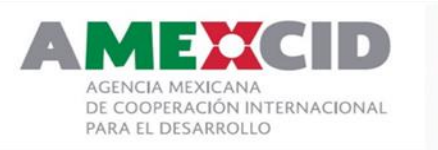

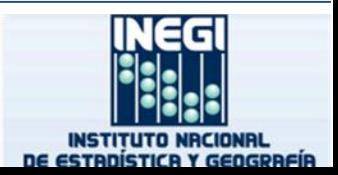

### **Relational Terms and Concepts**

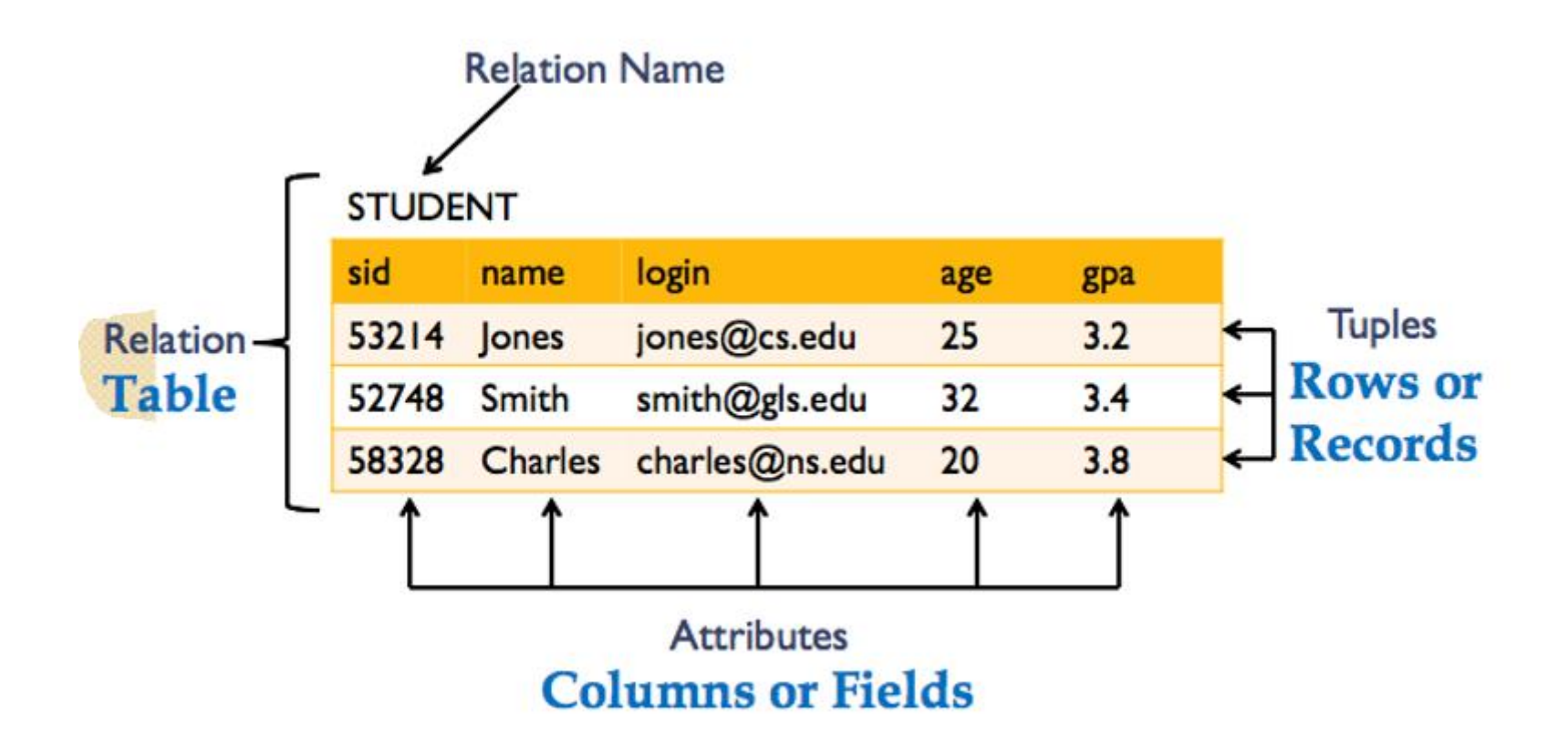

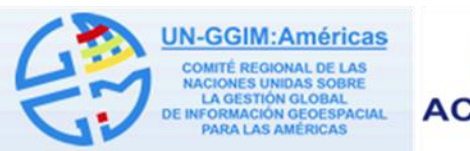

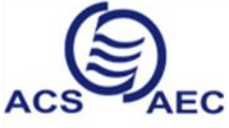

**Association of Caribbean States** Asociación de Estados del Caribe Association des Etats de la Caraïbe

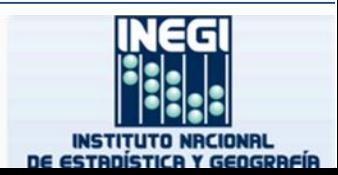

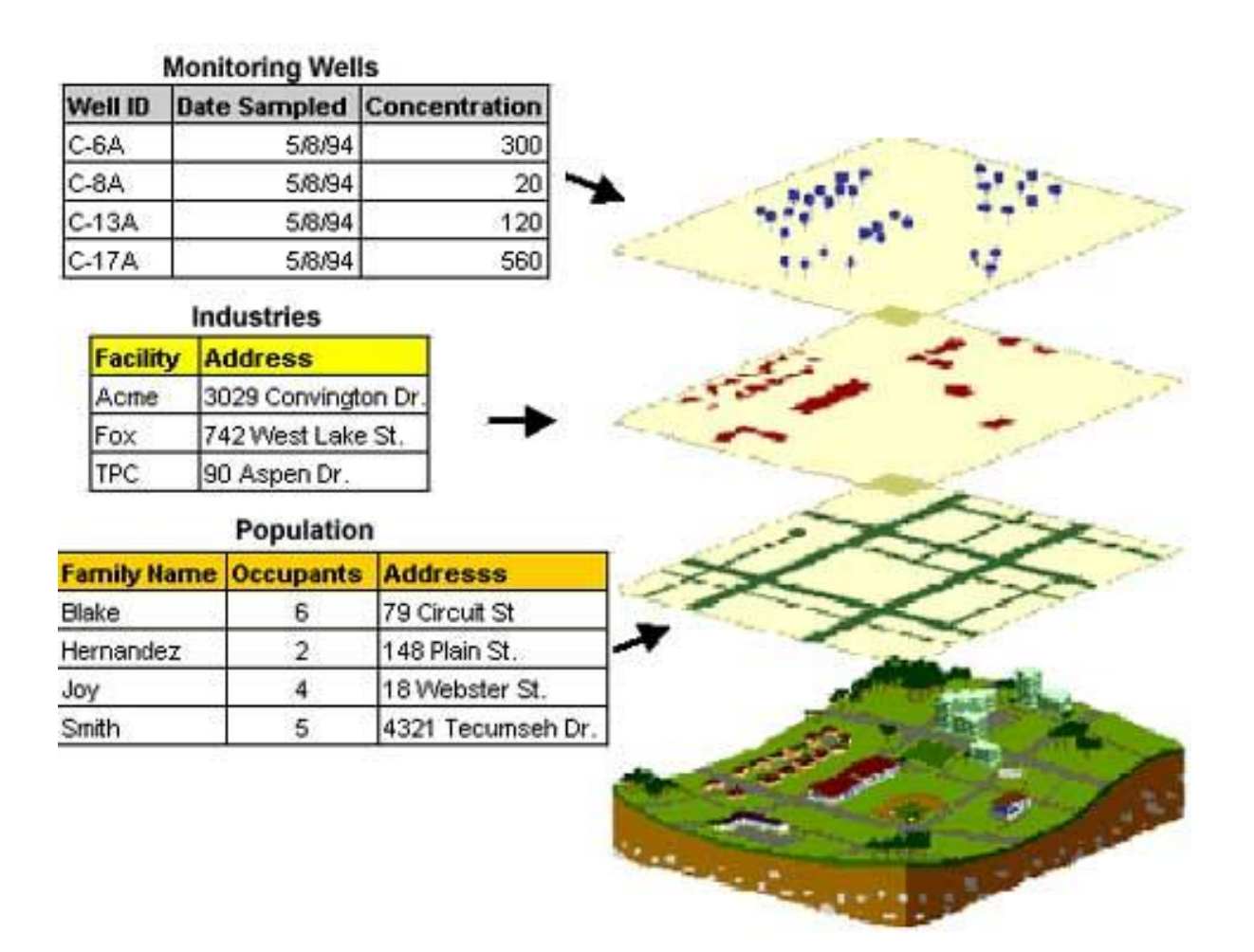

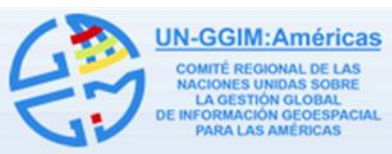

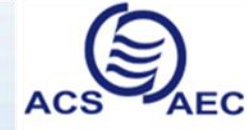

**Association of Caribbean States** Asociación de Estados del Caribe Association des Etats de la Caraïbe

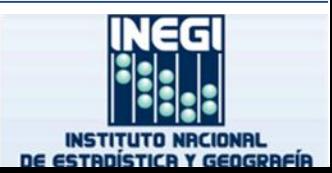

#### **Linking Tables Using Common Fields**

#### One to Many Relationship

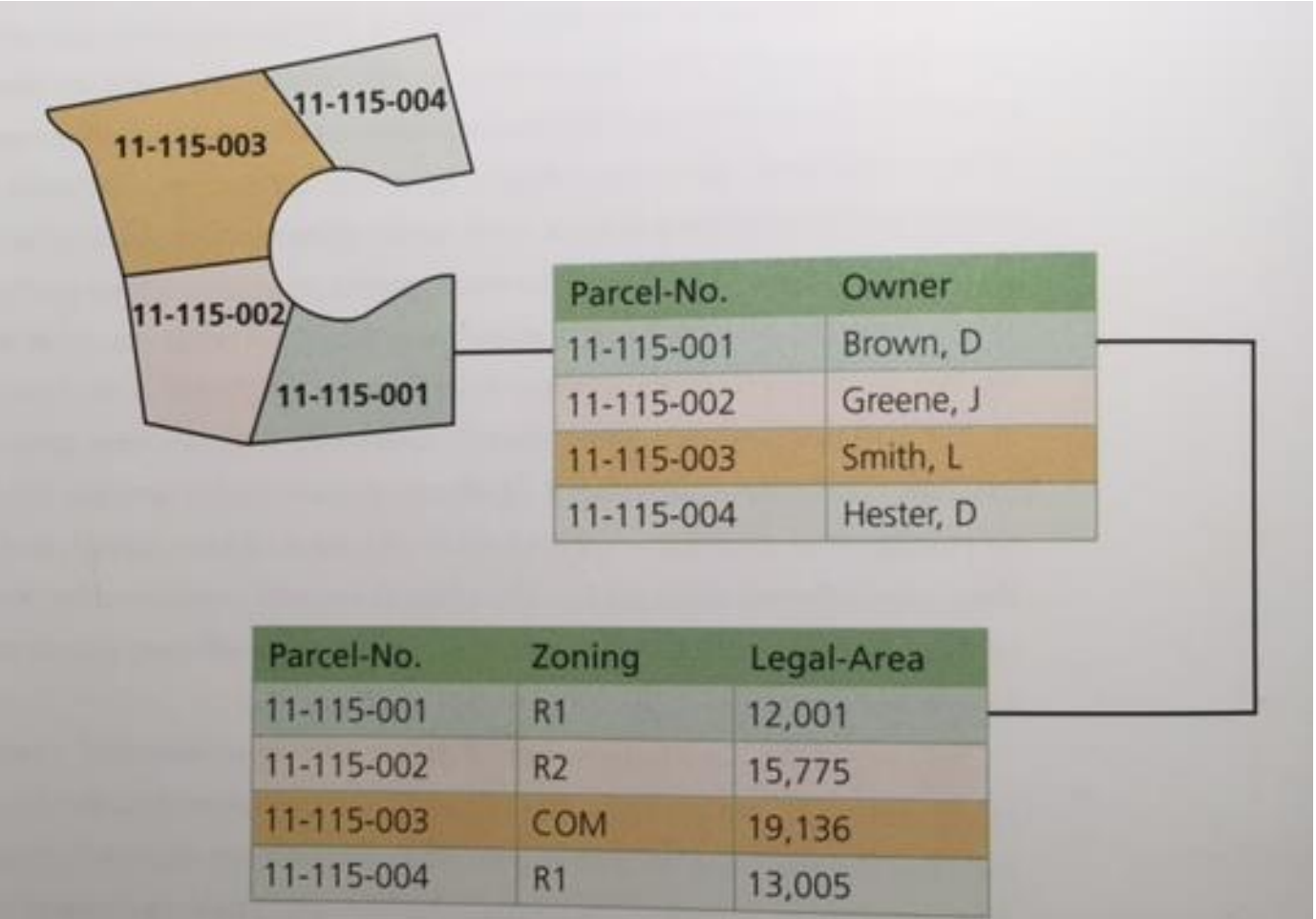

**UN-GGIM:Américas COMITÉ REGIONAL DE LAS IACIONES UNIDAS SOBRE LA GESTIÓN GLOBAL INFORMACIÓN GEOESPACIAL PARA LAS AMÉRICAS** 

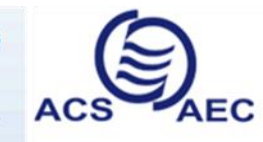

**Association of Caribbean States** Asociación de Estados del Caribe Association des Etats de la Caraïbe

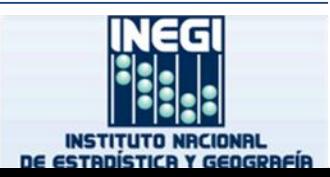

#### **Linking Tables Using Common Fields**

#### One to Many Relationship

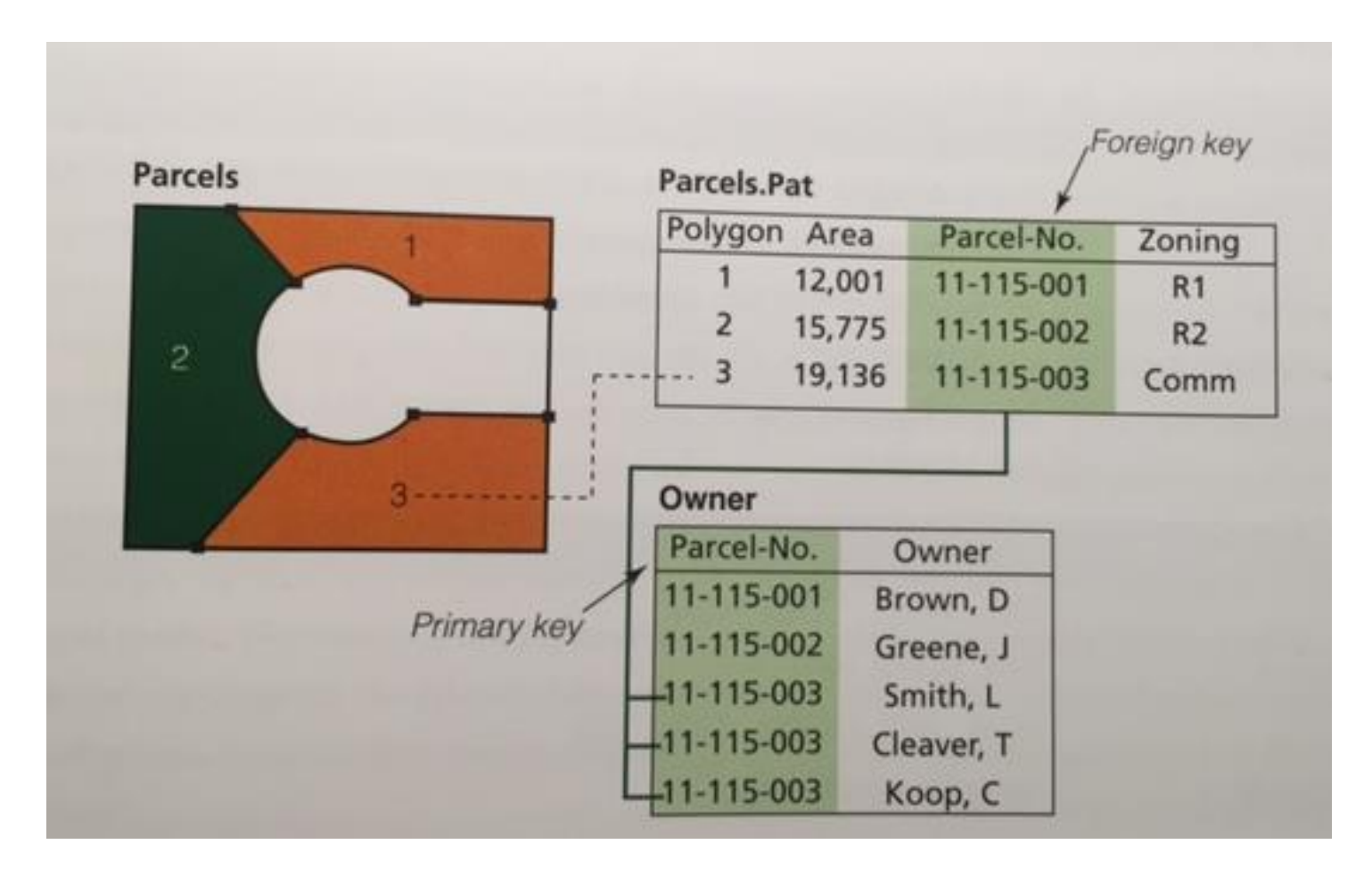

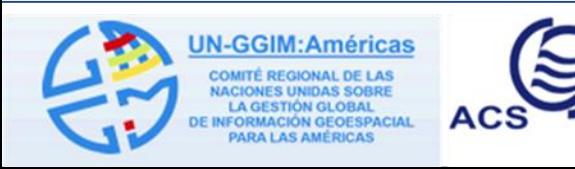

**Association of Caribbean States** Asociación de Estados del Caribe Association des Etats de la Caraïbe

**AEC** 

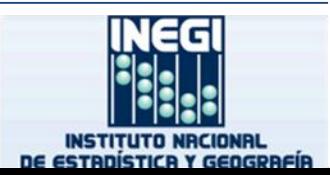

## **Spatial Data Storage Formats**

• ArcGIS can work with spatial data in multiple formats

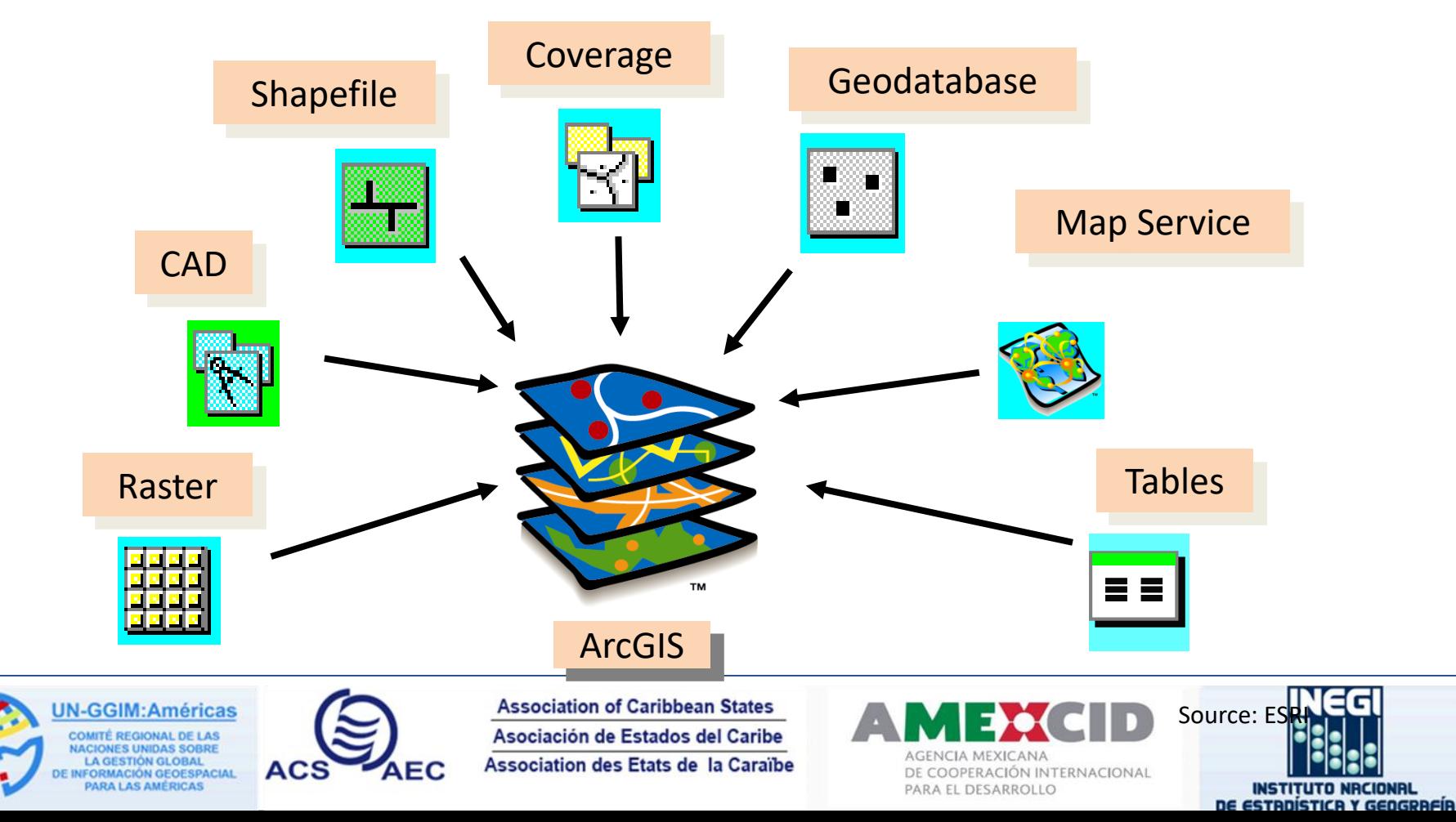

#### **Shapefile Vector File Format**

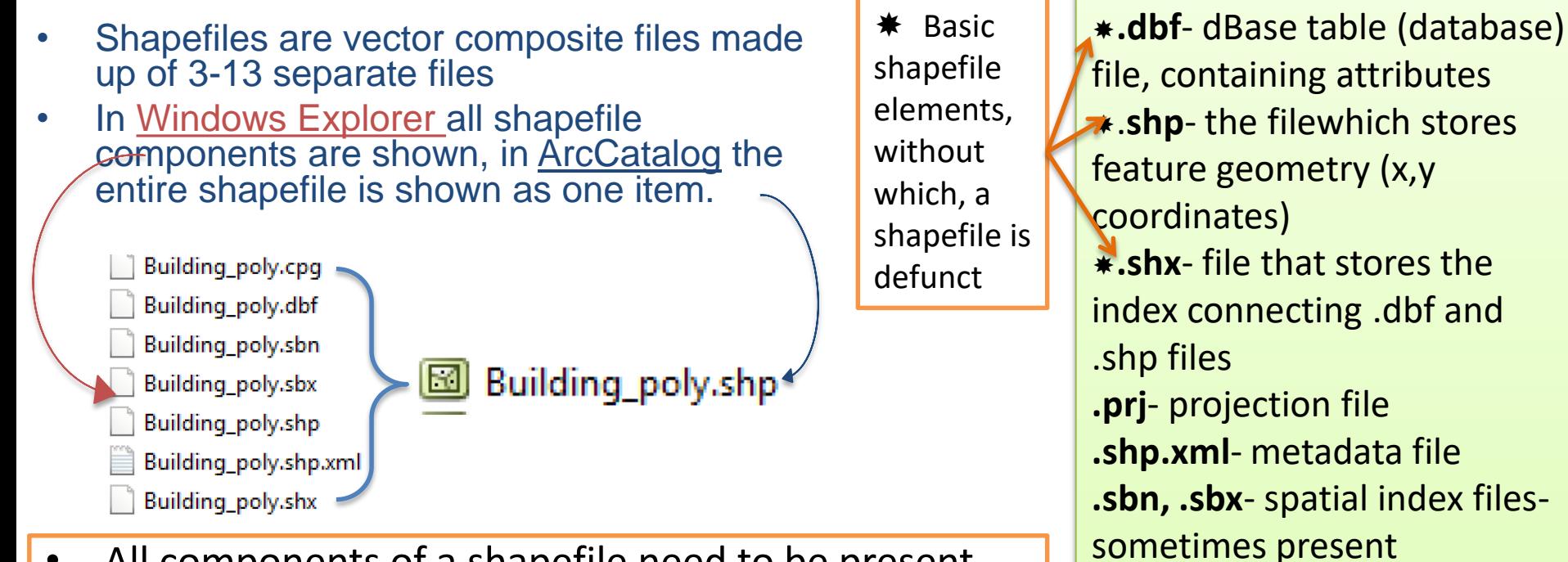

- All components of a shapefile need to be present together, otherwise the shapefile can be defunct or incomplete.
- The projection file is a useful, but not necessary addition to a shapefile. It can be added or changed accordingly.
- All elements will have the same file name but different extensions e.g. Building\_poly.
- Shapefiles can only contain a single shape type!

.**shp**- the filewhich stores **.shx**- file that stores the index connecting .dbf and **.shp.xml**- metadata file **.sbn, .sbx**- spatial index files-**.ain, .aih**- attribute index files **.atx**- new, ArcGIS, attribute index file **.lxs, .mxs**- geocoding index files **.cpg**- specifies character set code page

Possible composite file

extensions:

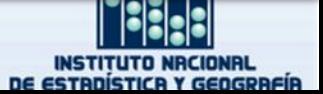

## **Modelling Reality with Geodatabase**

#### **Geodatabase design**

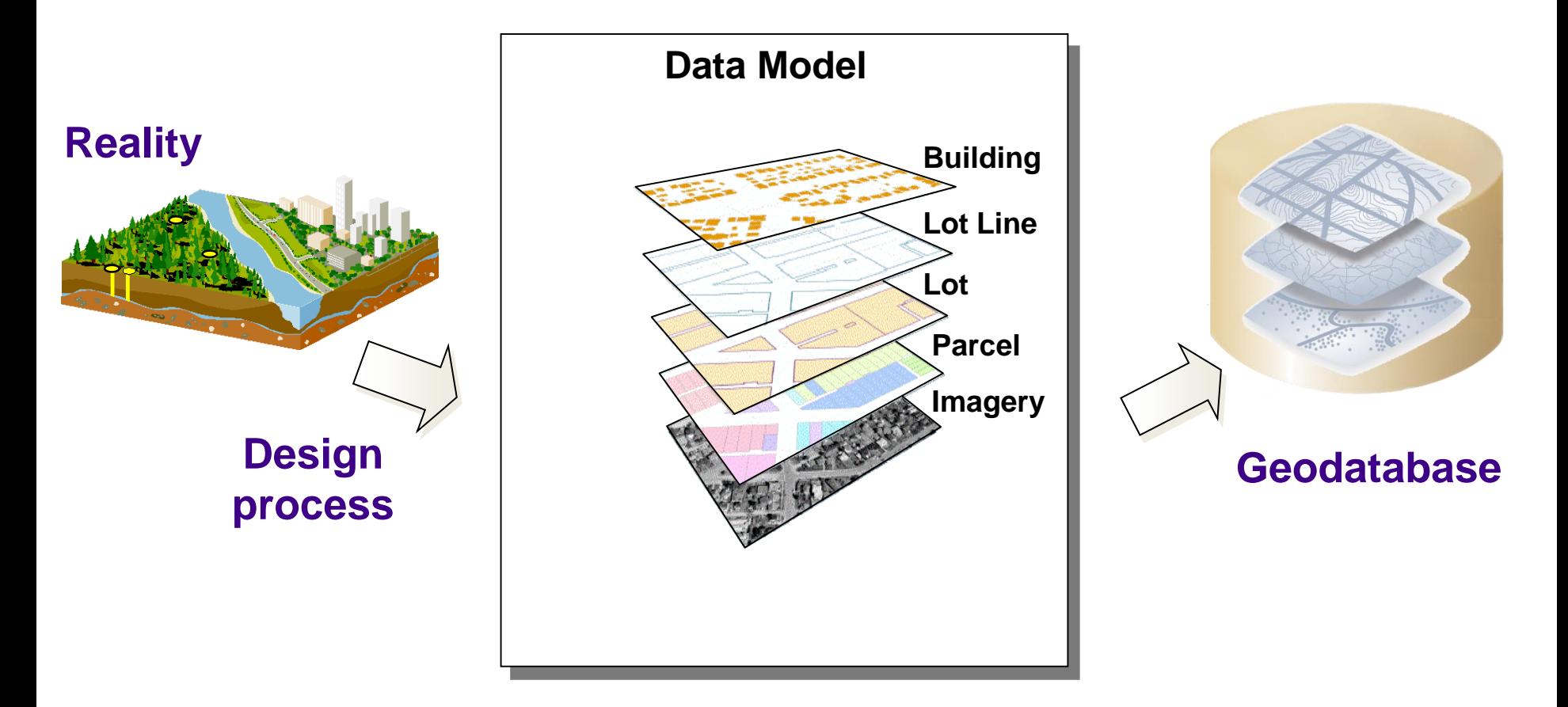

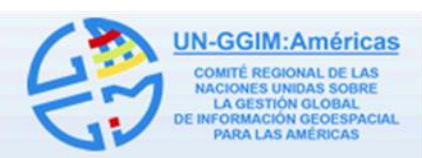

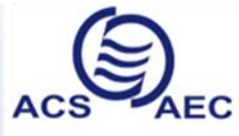

**Association of Caribbean States** Asociación de Estados del Caribe Association des Etats de la Caraïbe

DE COOPERACIÓN INTERNACIONAL PARA EL DESARROLLO

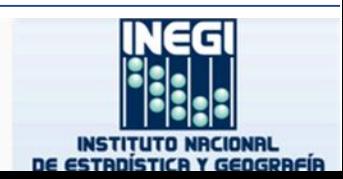

#### **Inside the geodatabase**

A geodatabase is a store of geographic data implemented with the relational database of your choice. These are some of the structural elements of a geodatabase that you will use to develop your geographic data model.

#### **Feature data set**

A feature data set contains spatially related feature classes together with the topology and network objects that bind them. Feature classes in a feature data set share a spatial reference.

#### $\left|\frac{1}{\sqrt{2}}\right|$  Feature class

A feature class is a table with a shape field containing point, line, or polygon geometries for geographic features.

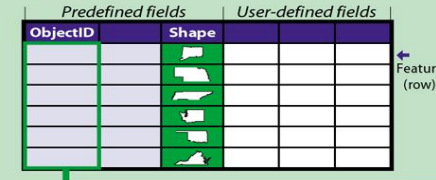

#### स्रि **Topology**

A topology is the set of integrity rules that defines behavior of integrated features.

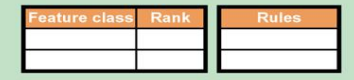

—Q Geometric network

A geometric network manages connectivity among line and point features in a set of feature classes.

#### **Survey data set**

Survey data sets contain survey measurements that are used to calculate coordinates that update feature geometries in survey-aware feature classes.

Survey points 24 Coordinates Measurements Computations

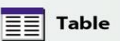

A table is a collection of rows, each containing the same fields. Tables represent nongeographic objects.

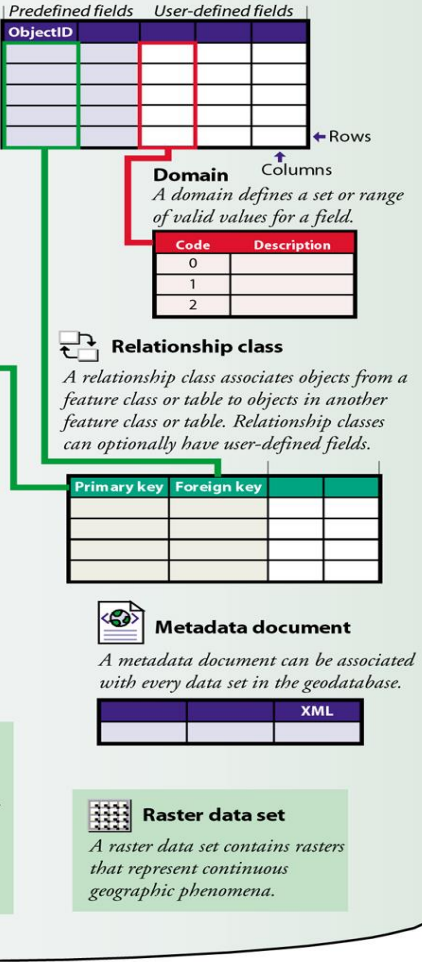

#### • A Geodatabase is a store of geographic data implemented with a relational DBMS

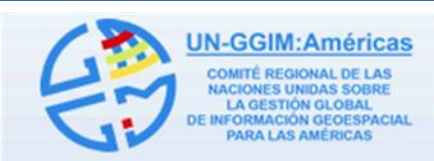

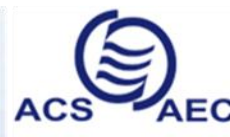

**Association of Caribbean States** Asociación de Estados del Caribe Association des Etats de la Caraïbe

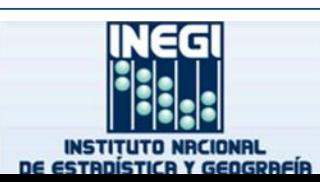

#### **Multidimensional Data**

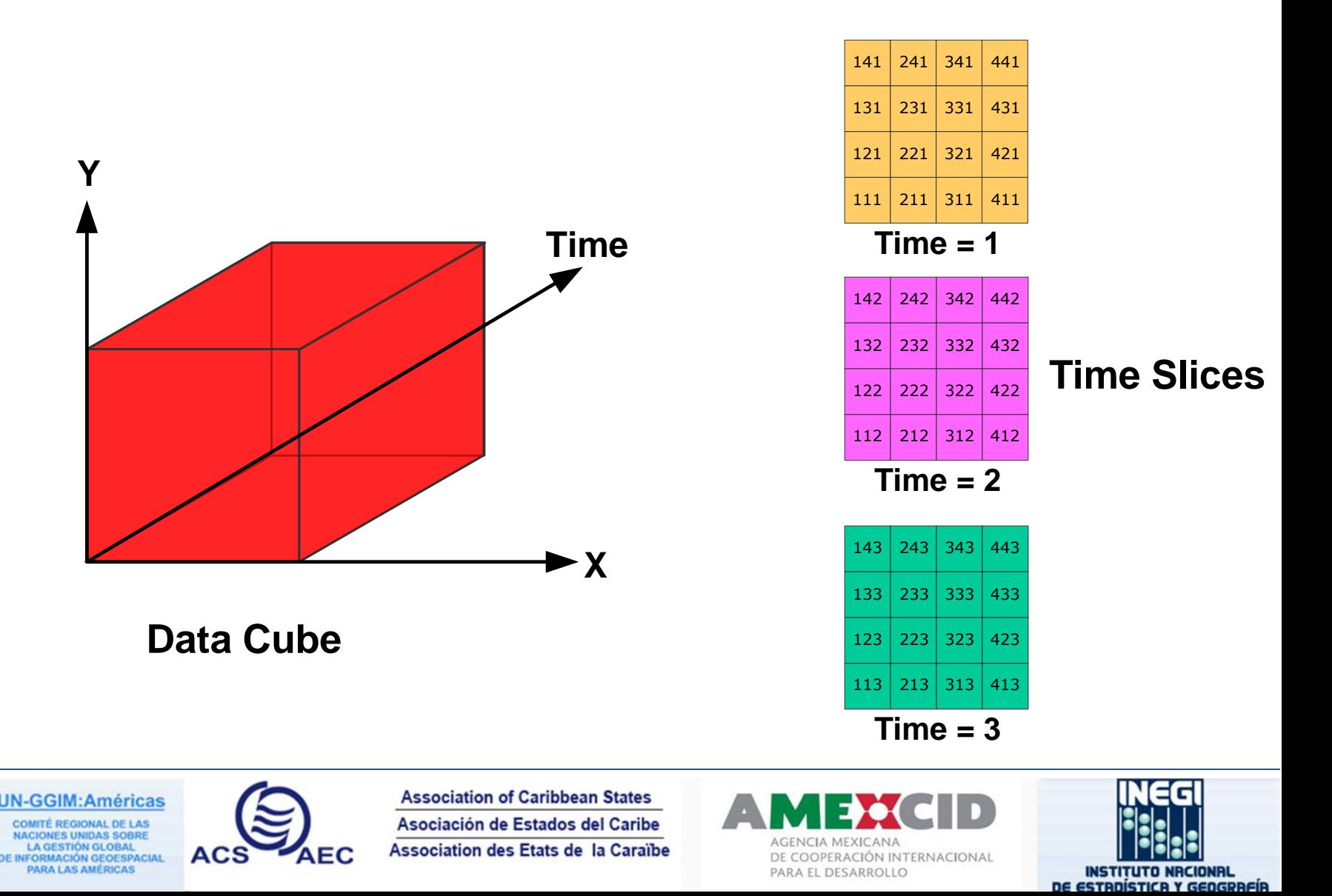

#### **Multidimensional Data**

**IACIONES UI** 

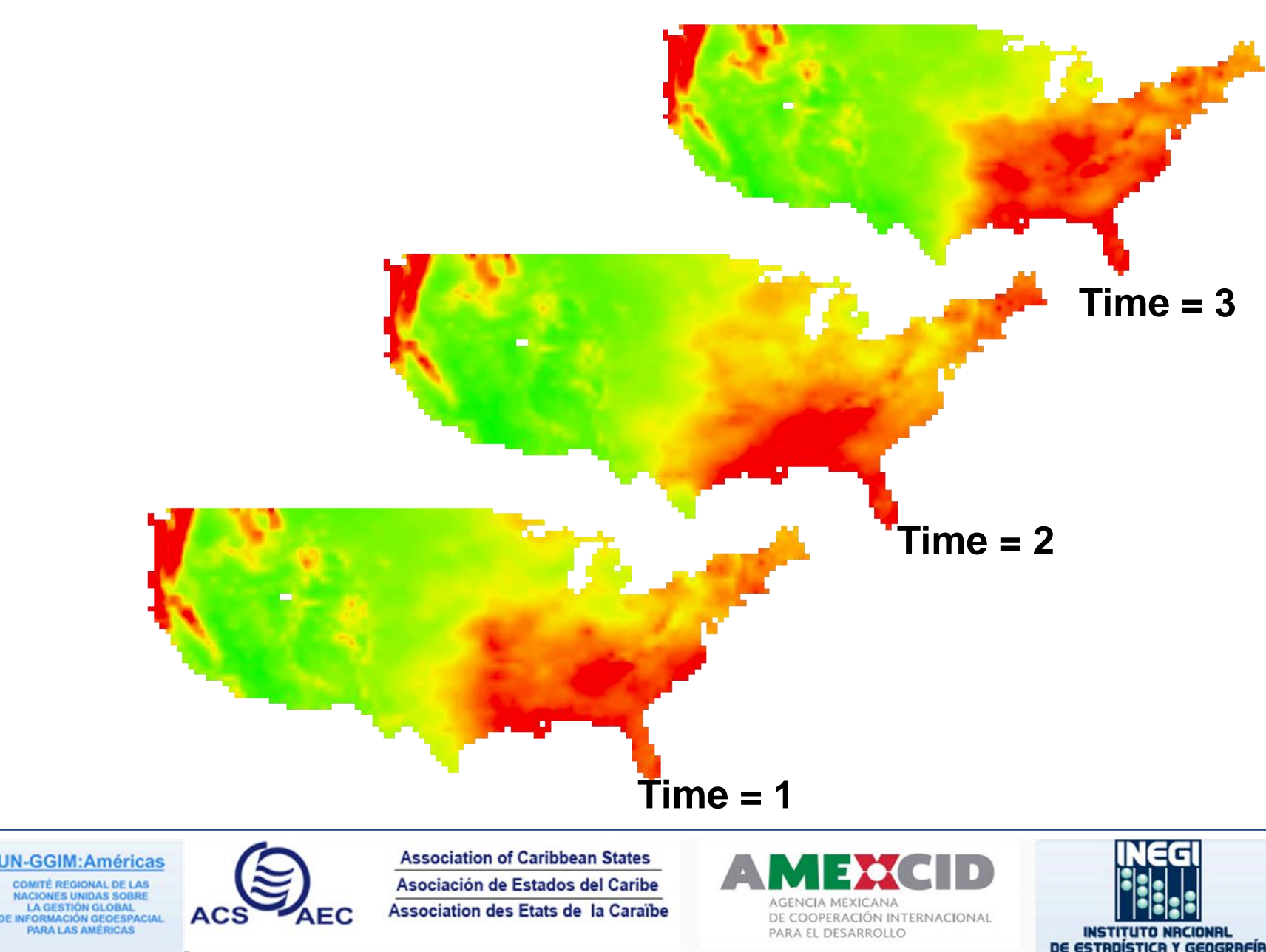

### **Multidimensional Data Formats**

- NetCDF (network Common Data Form)
- HDF (4.x and previous releases), HDF-EOS, HDF5 (Hierarchical Data Format)
- GRIB, GRIB II (GRIdded Binary)

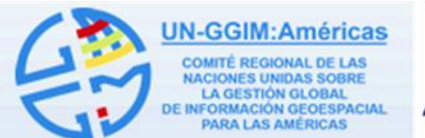

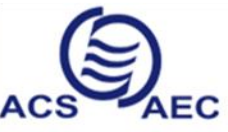

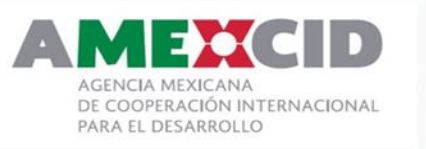

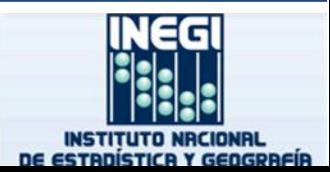

## **What is NetCDF?**

- NetCDF (network Common Data Form) is a data format designed to support the creation, access, and sharing of array-oriented scientific data.
- It is used extensively in the atmospheric and oceanographic communities to store variables, such as temperature, pressure, wind speed, and wave height.

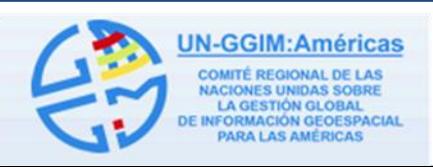

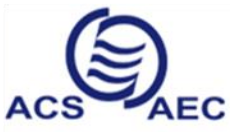

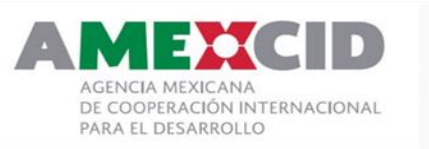

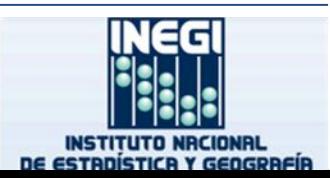

#### **The storage of netCDF data**

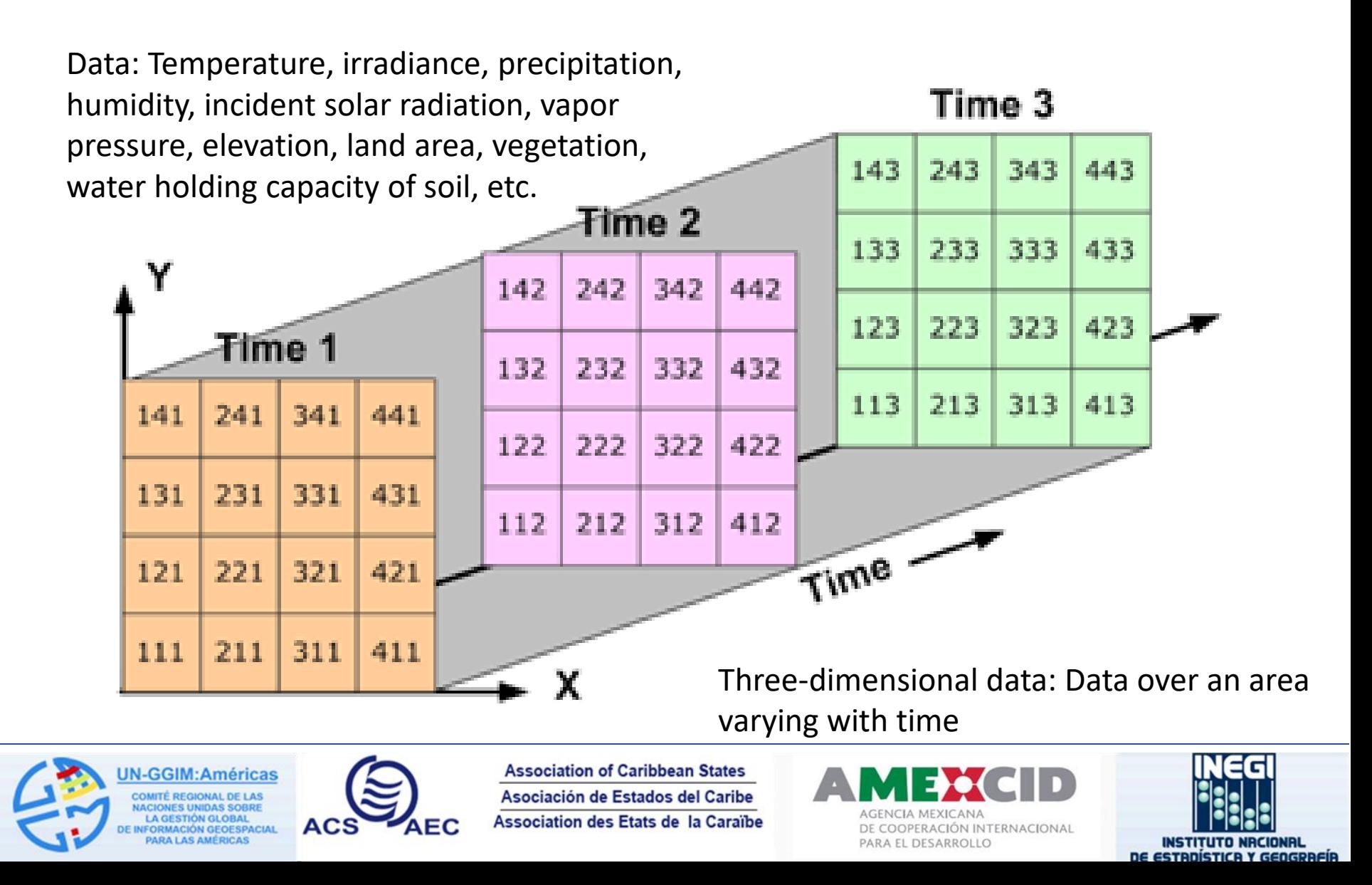

# **Changing Time Slice**

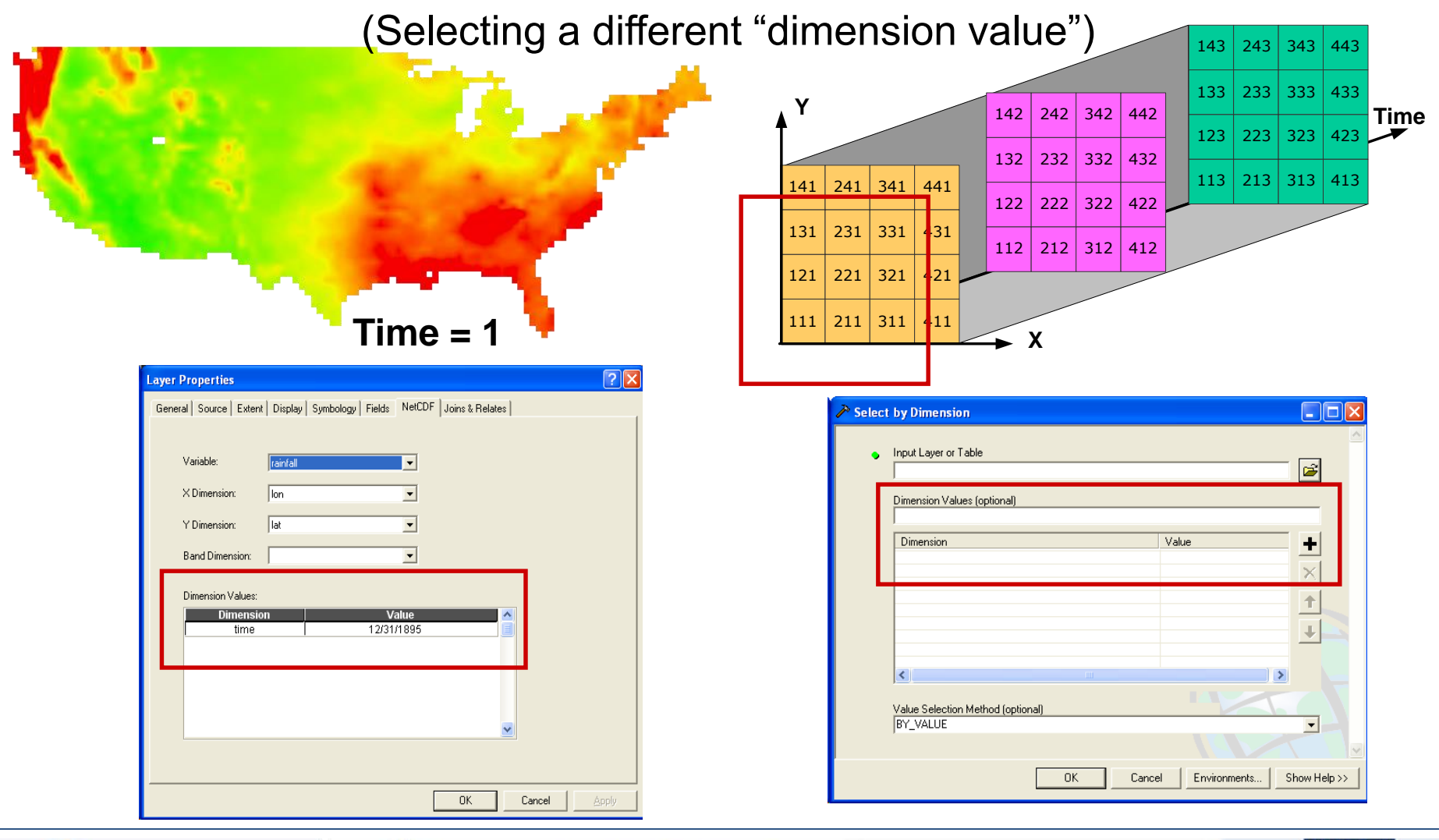

**JN-GGIM:Américas COMITÉ REGIONAL DE LAS IACIONES UNIDAS SOBRE LA GESTIÓN GLOBAL INFORMACIÓN GEOESPACIAL PARA LAS AMÉRICAS** 

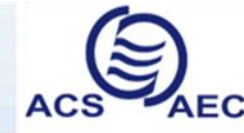

**Association of Caribbean States** Asociación de Estados del Caribe Association des Etats de la Caraïbe

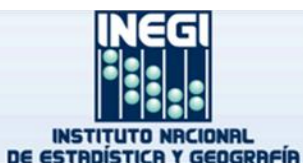

#### **Single User vs. Multiuser Geodatabase**

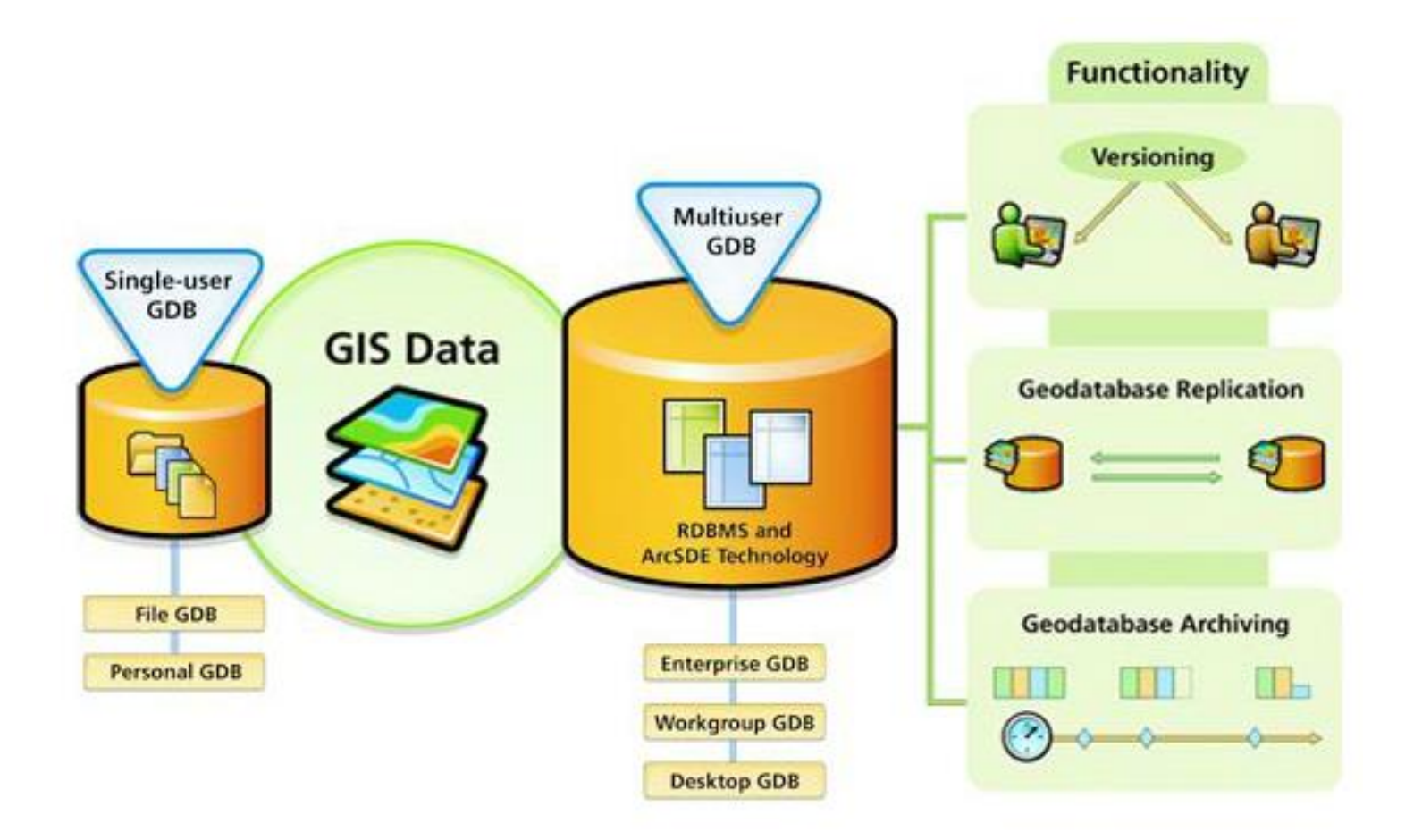

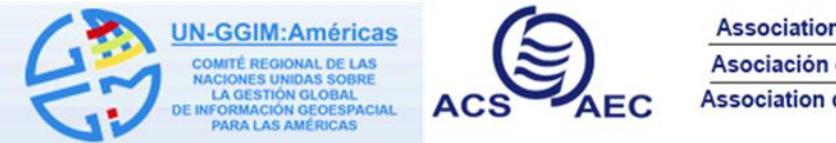

**Association of Caribbean States** Asociación de Estados del Caribe Association des Etats de la Caraïbe

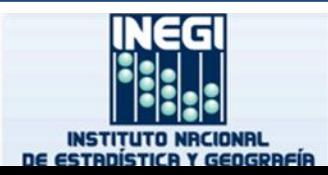

#### **ArcSDE technology client-server model**

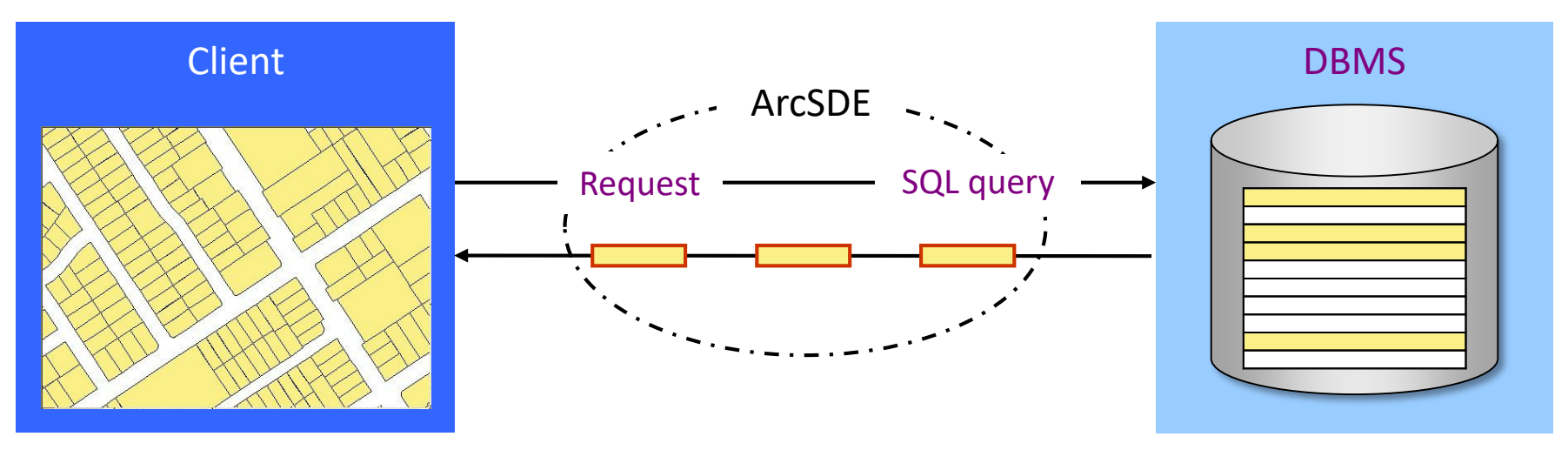

- All data accessed over TCP/IP network
- ArcSDE translates (acts as a gateway to the DBMS) – Spatial and attribute filters limit rows returned
- ArcSDE performs spatial filtering

## **What is a version?**

- A version represents a snapshot in time of the entire geodatabase and contains all the datasets in the geodatabase.
- Versions are not separate copies of the geodatabase.
- Instead, versions and the transactions that take place within them are tracked in system tables.
- This isolates a user's work across multiple edit sessions, allowing users to edit without locking features in the production version or immediately impacting other users and without having to make copies of the data.
- Versions are only supported in ArcSDE geodatabases

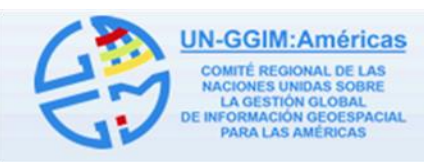

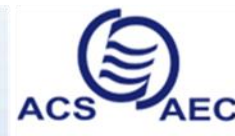

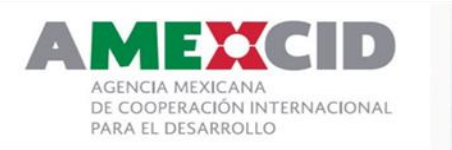

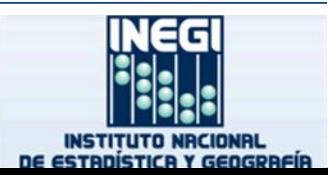

# **Overview of versioned editing**

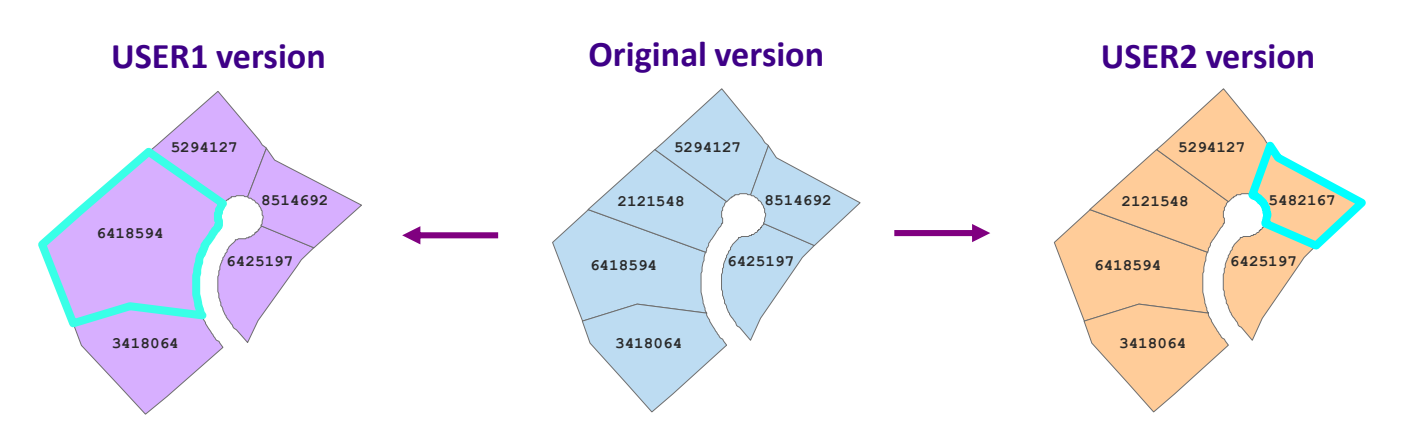

- Method for presenting and tracking changes to tables
- Multiple, alternate versions may co-exist
	- Appears to users as if they have their own copy of a table
- Includes mechanisms for merging changes
	- ArcGIS offers tools to resolve conflicts

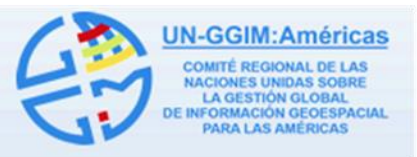

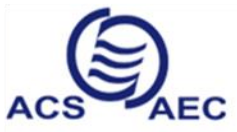

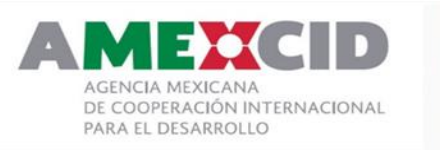

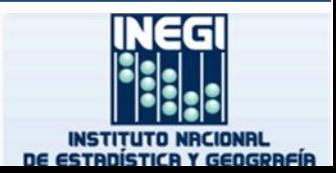

# **Versioning**

- Versioning allows multiple users in a multiuser geodatabase to edit the same data without applying feature locks or duplicating data.
- When you start editing, you are working with your own representation of the version.
- Other users who are connected to the same version cannot see any of your changes until you save the edits.
- When you are ready to apply your edits, you will merge your changes through a process of reconciling edits, resolving conflicts, and posting your changes to the parent version of the geodatabase.

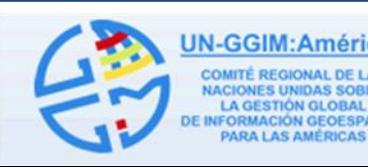

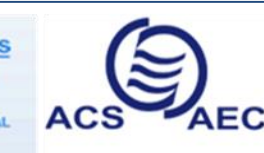

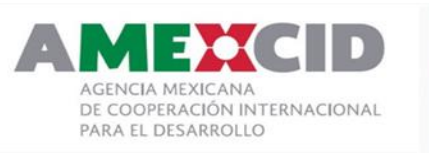

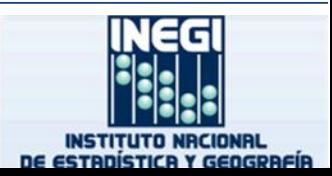

# **Registering object as versioned**

- Enables versioned edits
	- Feature classes, feature datasets, tables
- Must register entire feature dataset
	- Registers all feature classes
- Creates delta tables
	- Adds (A) and Deletes (D)
	- DBMS statistics created
	- DBTUNE controls storage

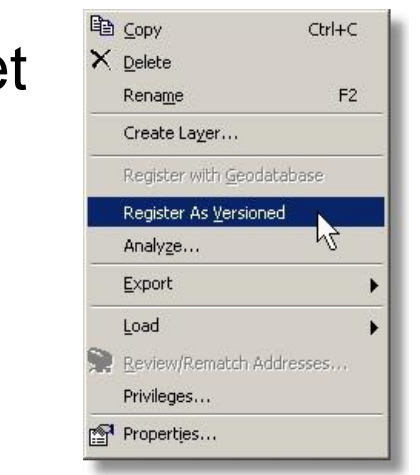

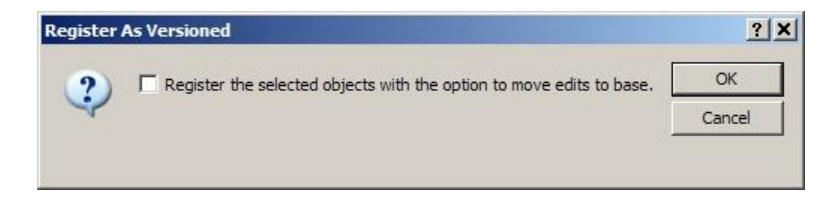

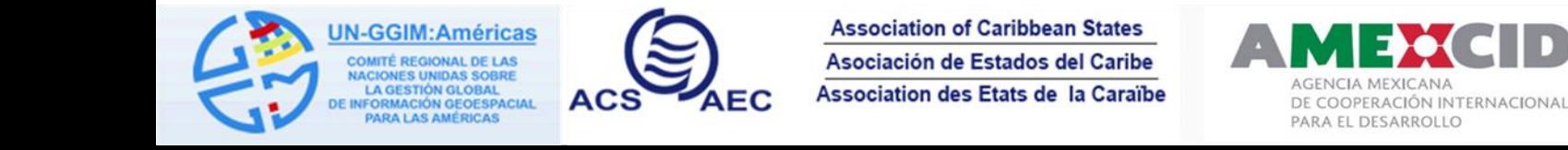

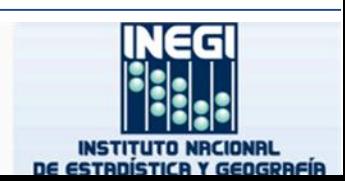

## **Move Edits to Base**

- This is an option available when registering data as versioned. It allows edits made to the DEFAULT version of the geodatabase to be immediately moved from the delta tables to the base tables.
- Specifying this option when you register the data as versioned can be useful if the modifications you are making will take only a few minutes to complete and if you are connecting to a versioned geodatabase with a third-party application.
- You cannot use the move edits to base option on datasets that contain a topology or network, are archived, or participate in replication.

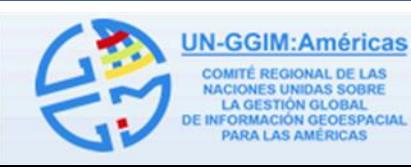

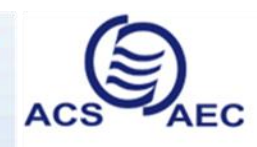

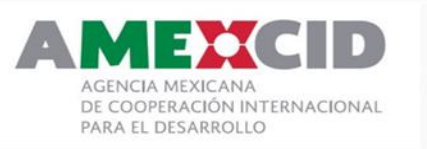

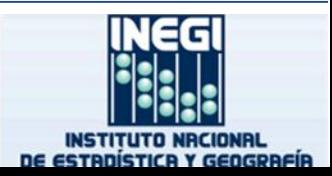

# **Editing Versioned Data**

The general workflow for editing a **versioned** ArcSDE geodatabase is as follows:

- 1. Establish a connection with the geodatabase.
- 2. Register the data as versioned.
- 3. Add the data to ArcMap.
- 4. Start editing and make your edits.
- 5. Review and reconcile any conflicts between the version being edited and the target version.
- 6. Post changes to the parent database.

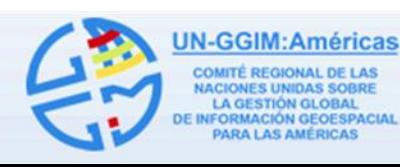

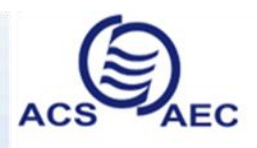

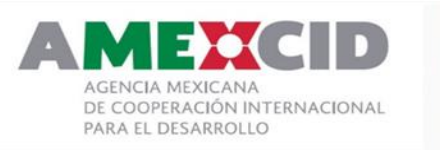

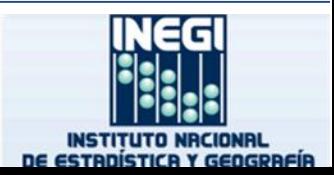

## **Creating a database connection**

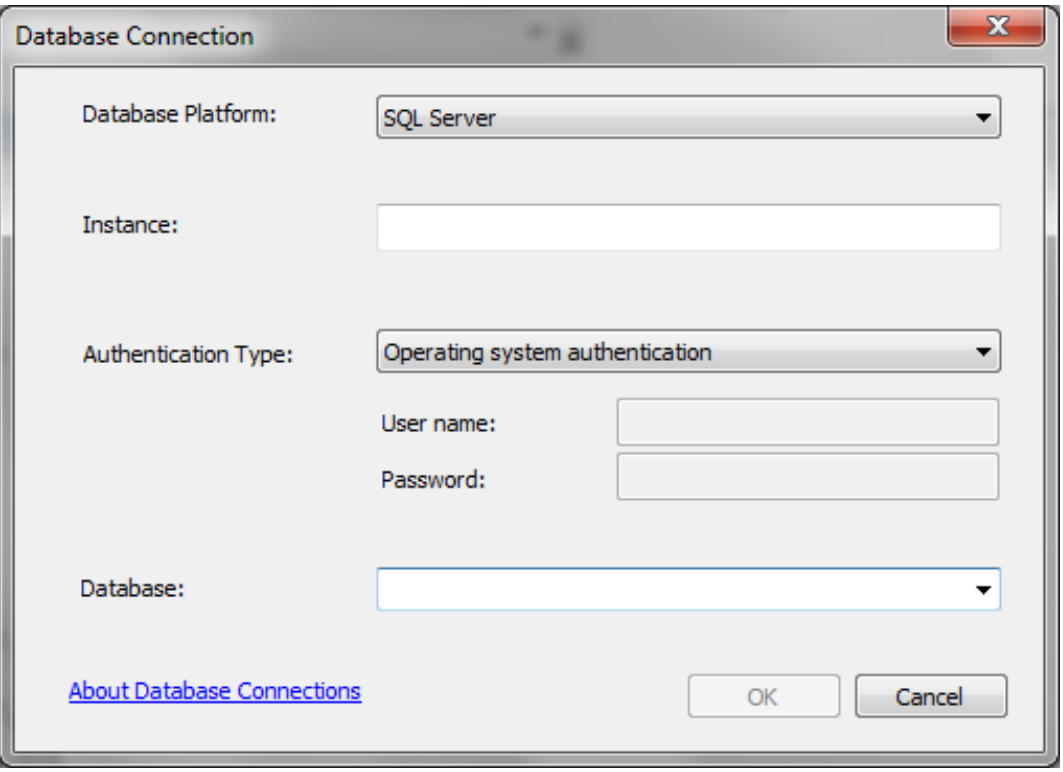

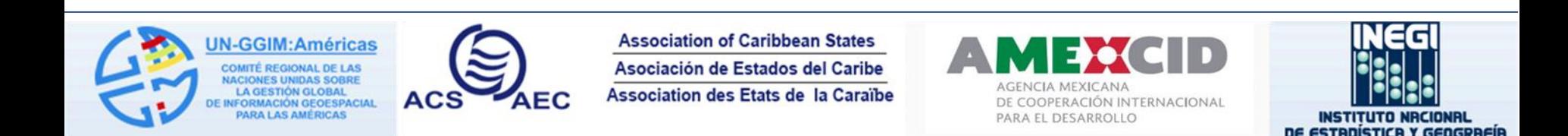

# **Editing Non-Versioned Data**

The general workflow for editing **non-versioned** data is as follows:

- 1. Make sure the data is not registered as versioned.
- 2. Use the Editing Options dialog box to configure ArcMap to perform nonversioned editing.
- 3. Add the data to ArcMap.
- 4. Start editing and make your edits.
- 5. Save edits and stop the edit session.

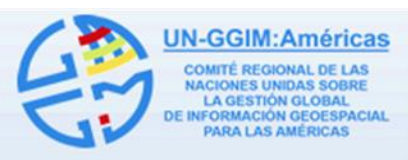

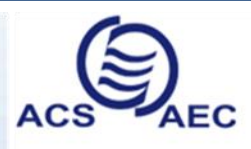

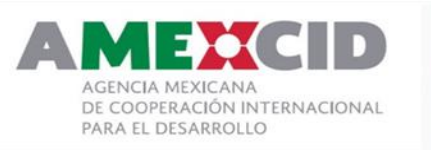

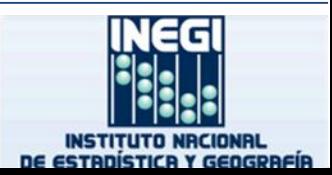

#### **Delta Tables**

- The adds and deletes tables for a dataset are collectively referred to as the delta tables because they store changes made to the dataset.
- Registering a feature class as versioned creates an adds and a deletes table. These tables track edits made to the dataset and allow you to edit a dataset without blocking other users from accessing or editing it.
- When you register a dataset as versioned, you can register it as fully versioned (the default option) or with the option to move edits to base.

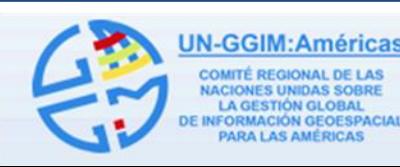

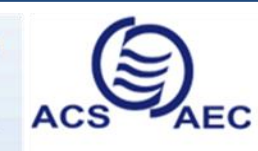

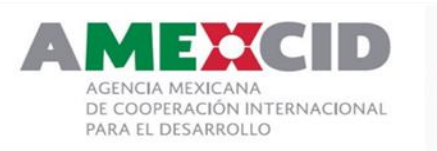

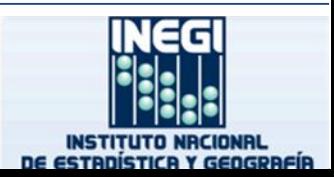

#### **How versioned edits are stored**

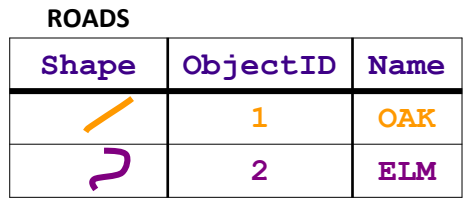

**A91**

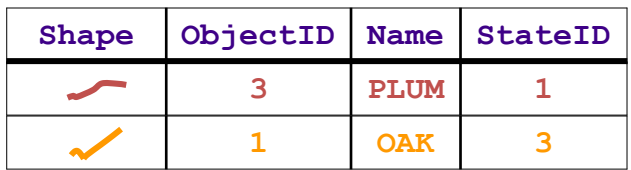

**D91**

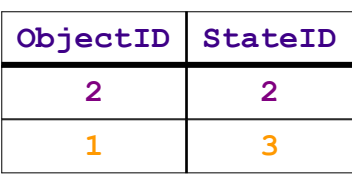

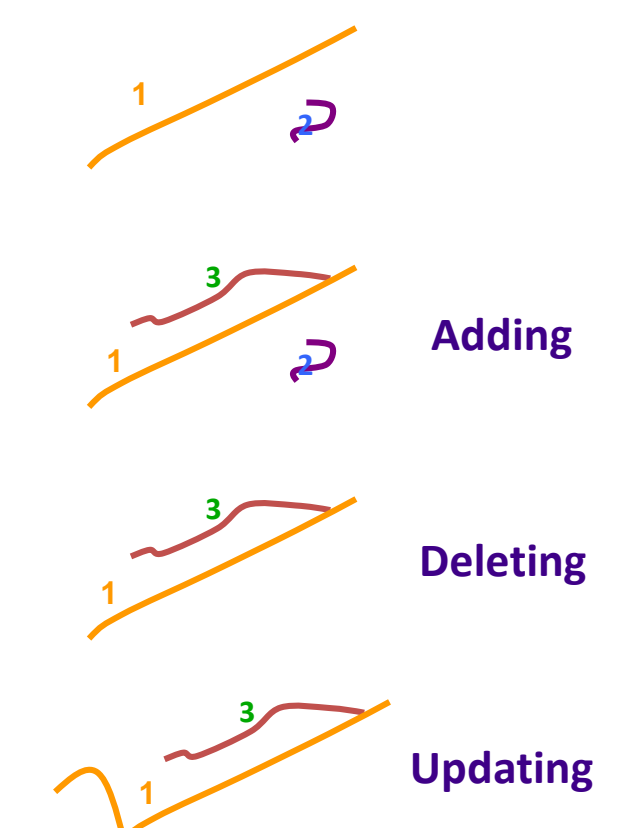

**A**

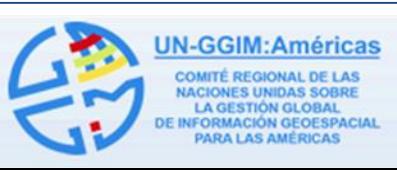

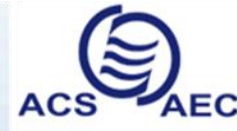

**Association of Caribbean States** Asociación de Estados del Caribe Association des Etats de la Caraïbe

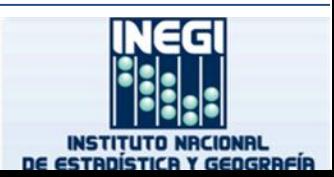

# **Overview of geodatabase archiving**

- Maintain record of edit transactions
- Edits are preserved in a history class
	- Denoted with FROM and TO dates
		- Transaction time is recorded
- Built on versioning architecture

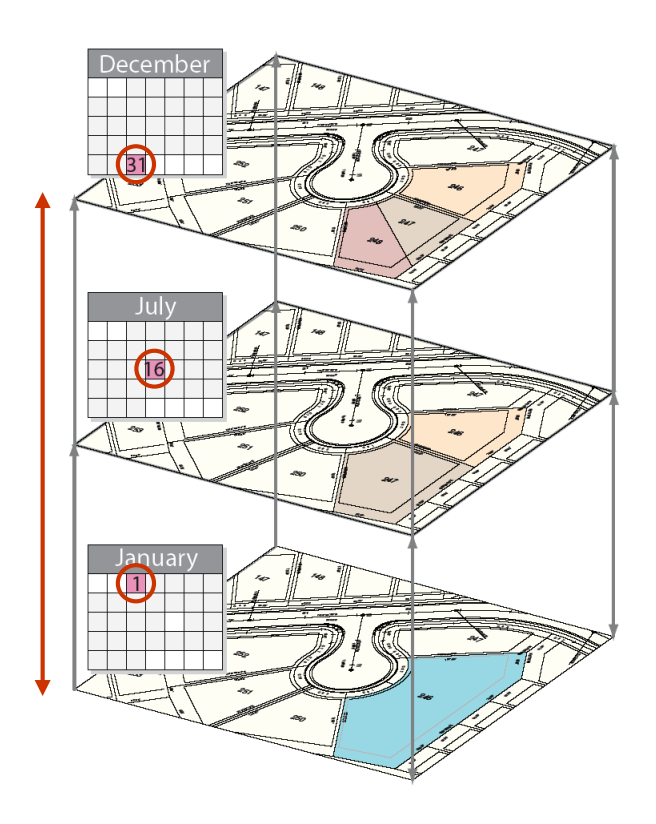

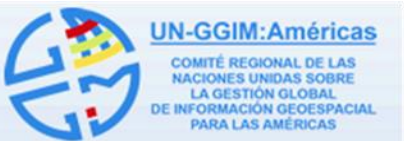

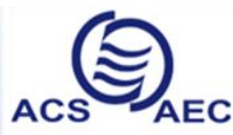

**Association of Caribbean States** Asociación de Estados del Caribe **Association des Etats de la Caraïbe**  DE COOPERACIÓN INTERNACIONAL PARA EL DESARROLLO

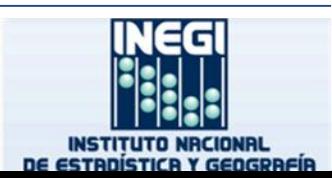

## **Distributed Data**

- Copies of data distributed in multiple locations
- Can provide
	- Improved data availability with poor networks
	- Load balancing: Separate offices can work on same data
	- Field projects
	- Fail over
- Options
	- Copy/Paste: Hard to synchronize edits
	- **Geodatabase replication**
	- DBMS replication: Limited support for geodatabases

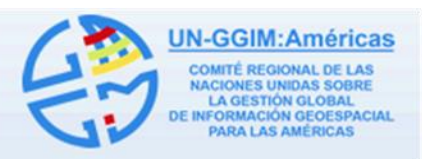

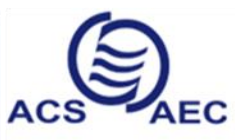

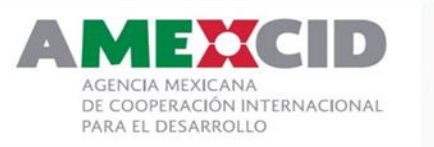

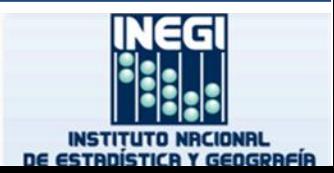

#### **Fundamentals of geodatabase replication**

- User defines data to replicate from source geodatabase
- Replica describes data and how to synchronize changes
	- Parent replica
	- Child replica
- Data edited in versioned environment
- Synchronize changes
	- Send to related geodatabase

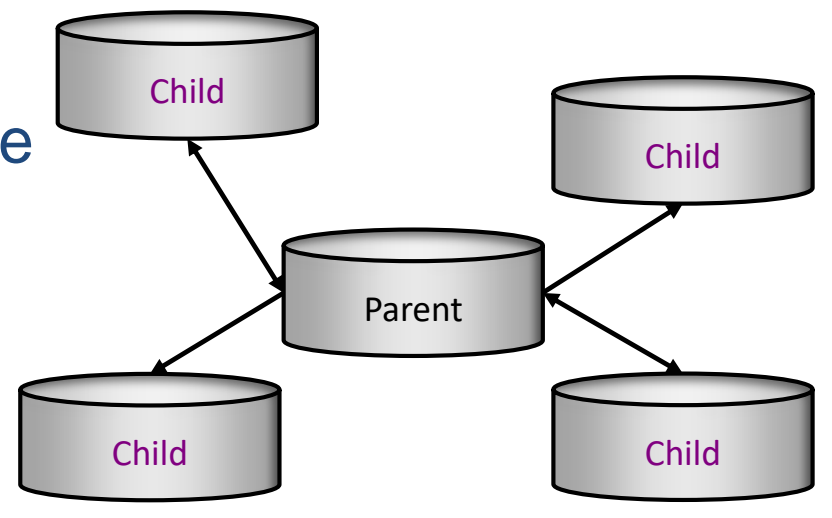

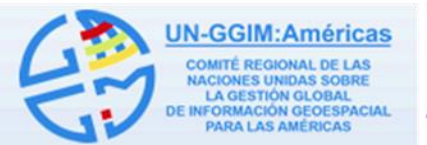

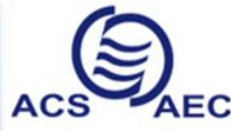

**Association of Caribbean States** Asociación de Estados del Caribe Association des Etats de la Caraïbe

COOPERACIÓN INTERNACIONAL PARA EL DESARROLLO

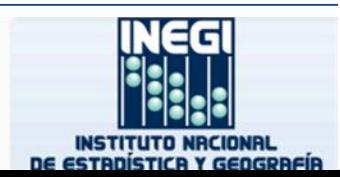

## **Replicating data**

- Replicate to another geodatabase or handheld device
- Implement as part of workflow
	- Enables local/remote data access for editing, analysis, or mapping

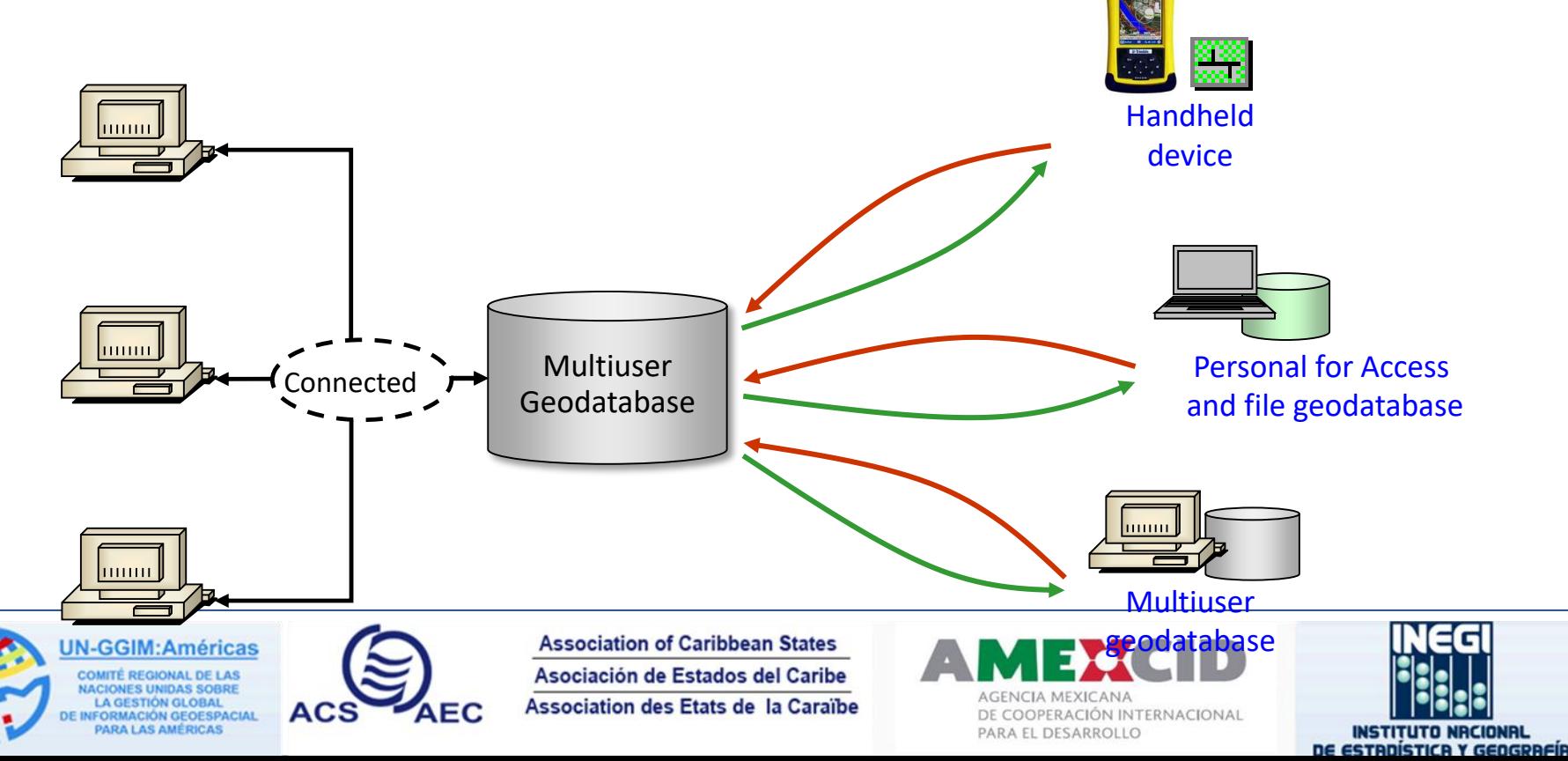

# **Types of replication**

- Single generation
	- One check out/check in operation

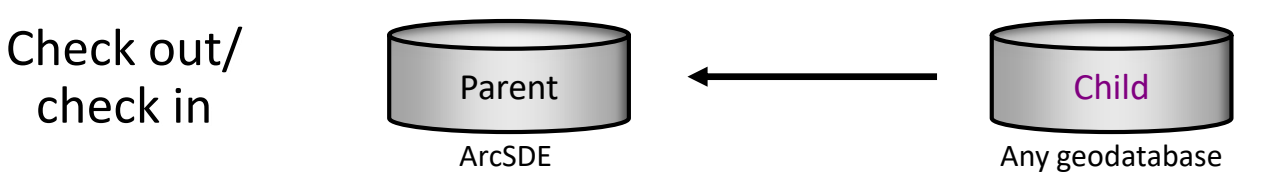

- Multigeneration
	- Changes synchronized multiple times

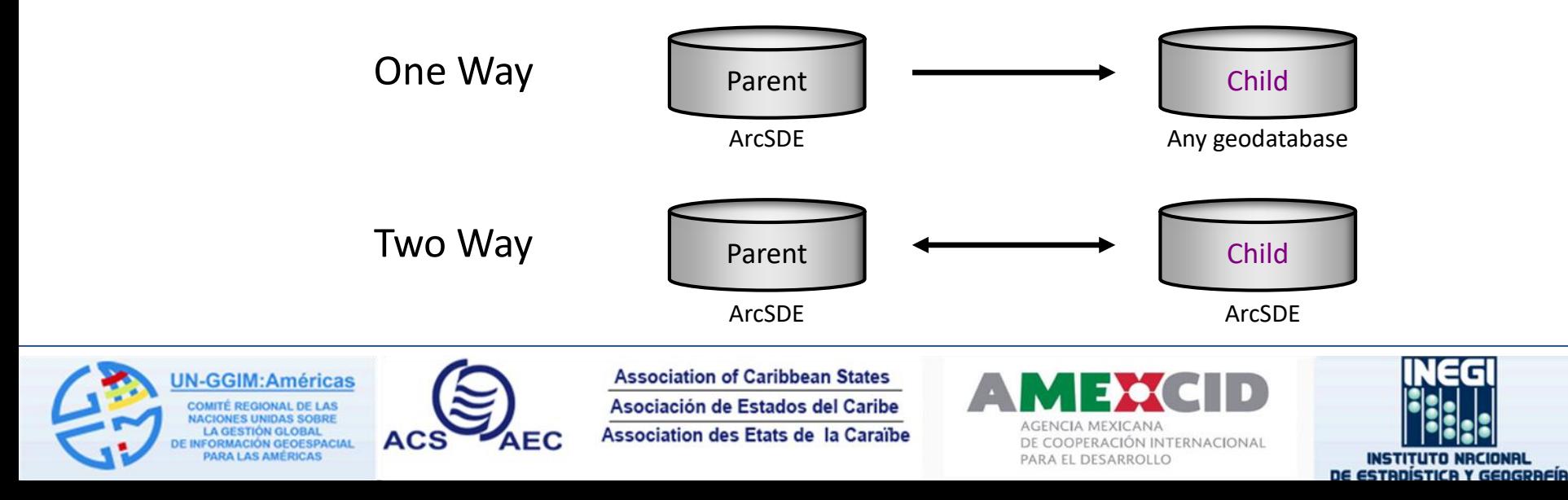

# **Synchronization**

- Connected
	- All replicas accessible on the network
	- Performed in a single process
		- Example: Synchronize wizard in ArcCatalog
- Disconnected
	- Replicas not on the same network
	- Performed by export, file transfer, and import
		- Example: Export changes to a delta XML file and send via snail mail

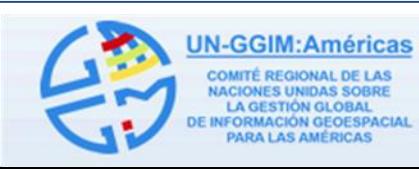

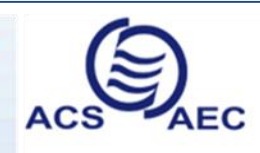

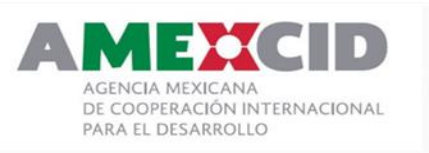

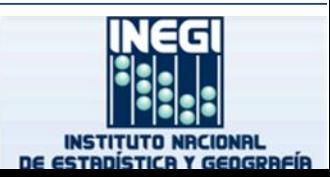

#### **Geodatabase Replication Use Cases**

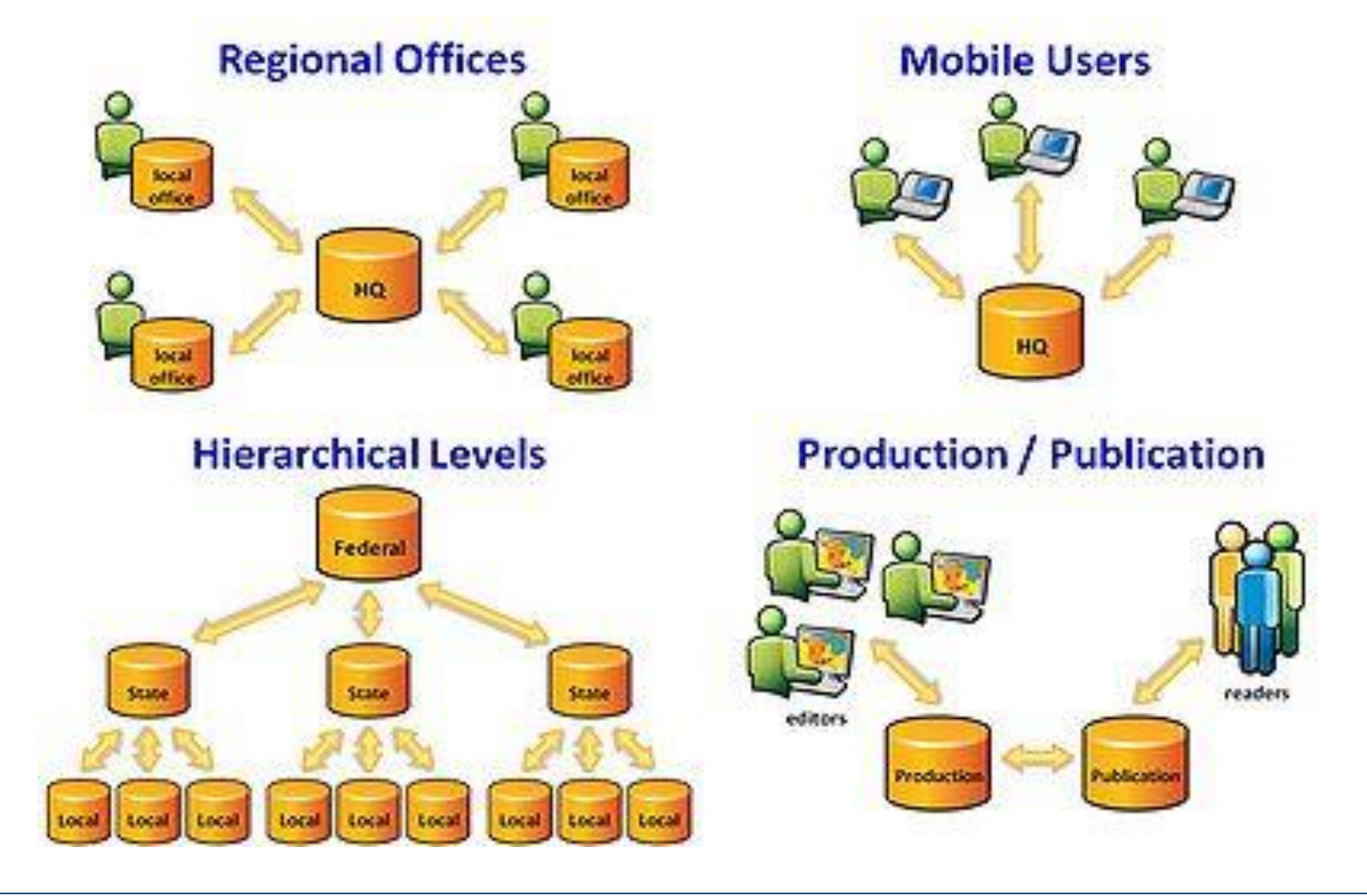

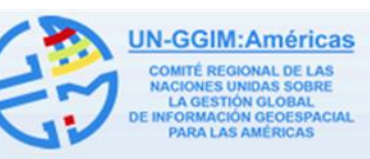

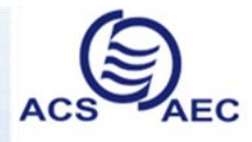

**Association of Caribbean States** Asociación de Estados del Caribe Association des Etats de la Caraïbe

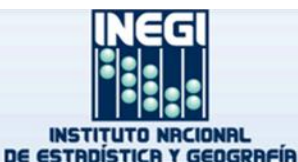

#### **Production-Publication Replication**

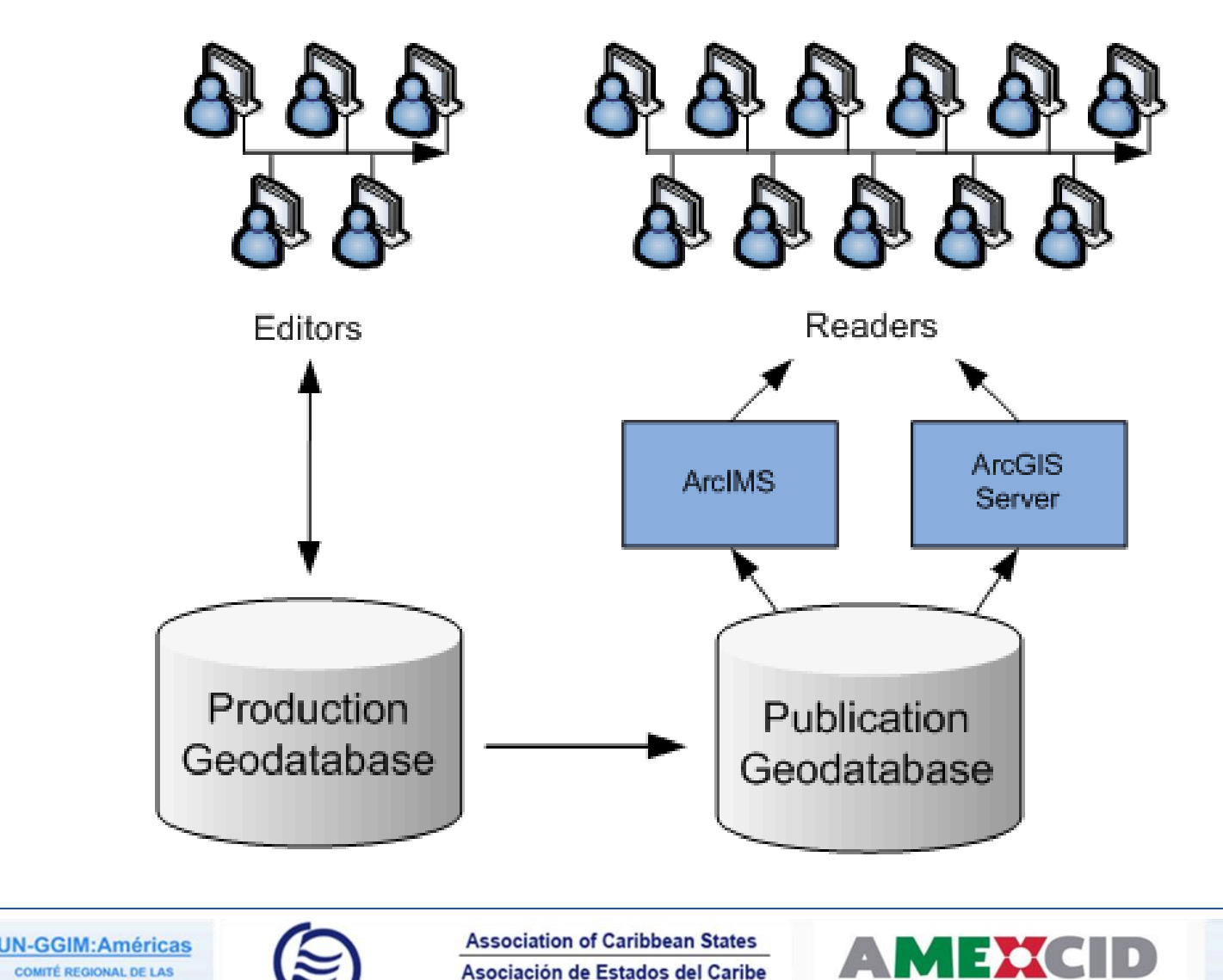

Association des Etats de la Caraïbe

**AEC** 

ACS

**ACIONES UNIDAS SOBRI** 

**LA GESTIÓN GLOBAL** 

**PARA LAS AMÉRICAS** 

**NFORMACIÓN GEOESPACIAL** 

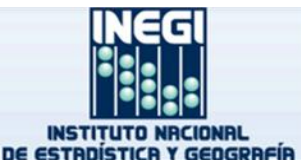

AGENCIA MEXICANA

PARA EL DESARROLLO

DE COOPERACIÓN INTERNACIONAL

## **Distributing Data using Replication**

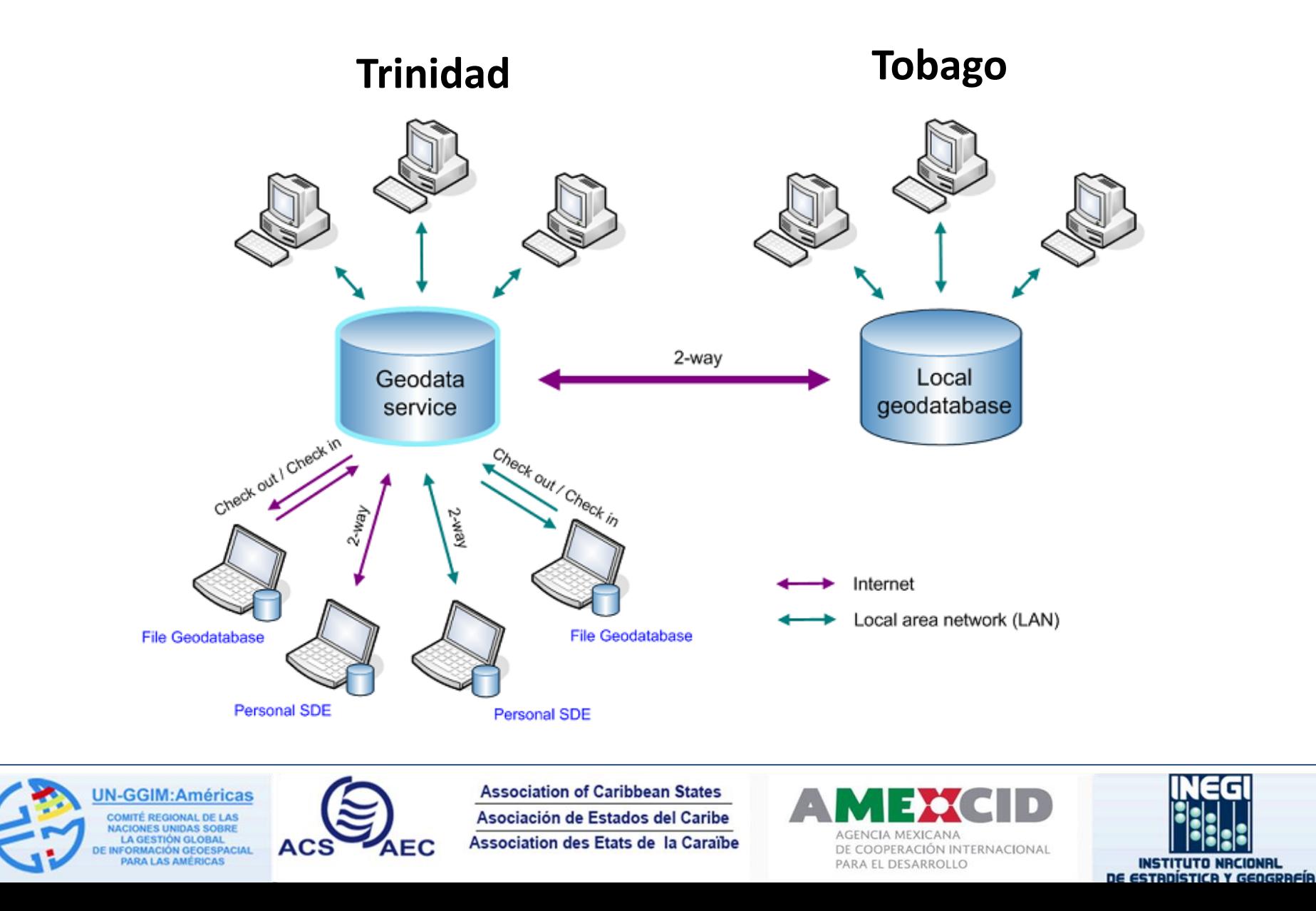

#### **Geodatabase Distribution for Land Management**

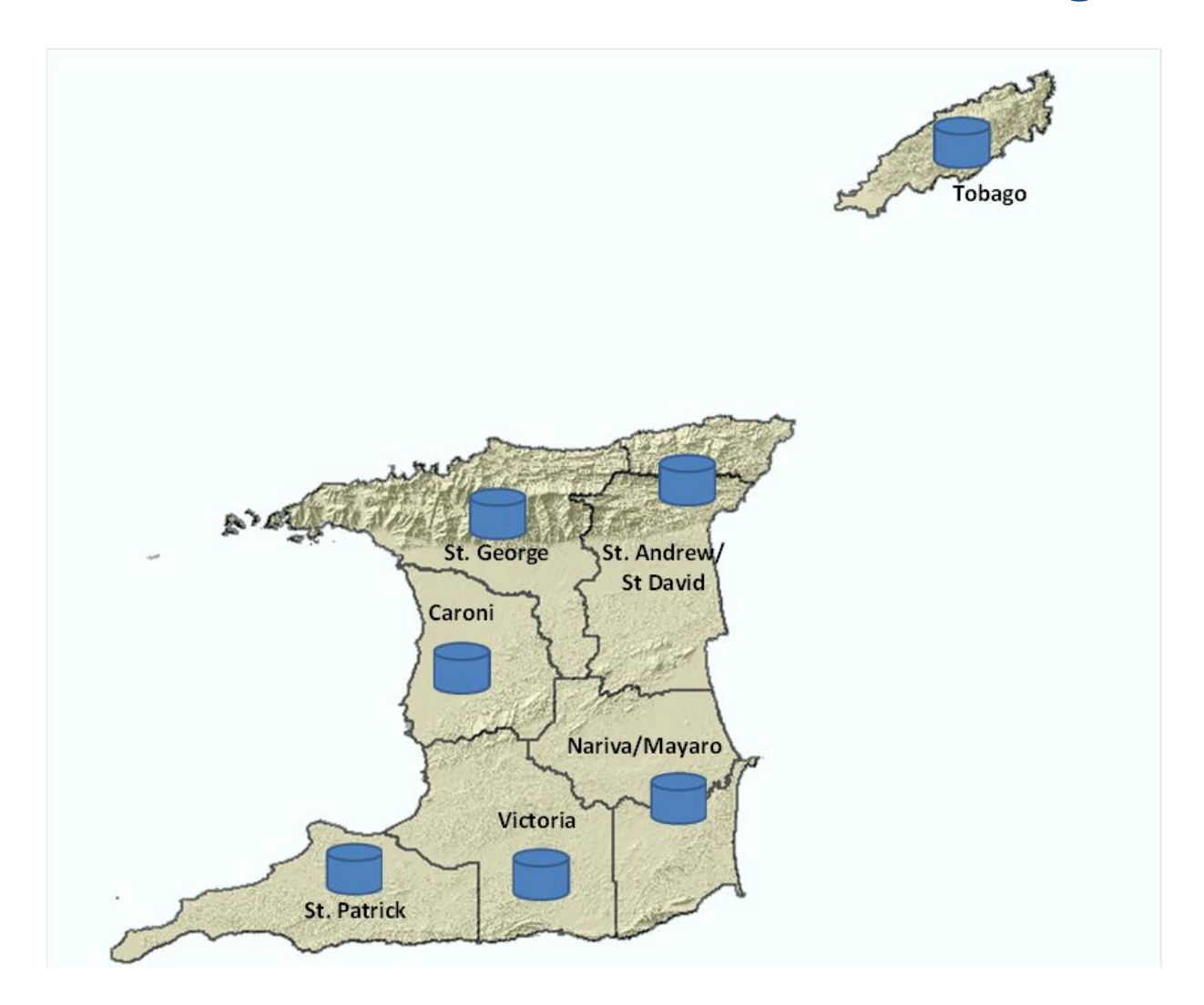

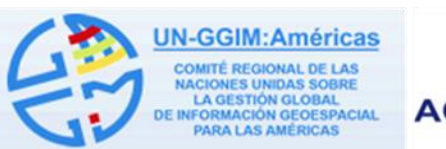

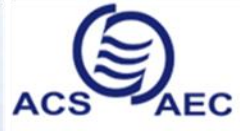

**Association of Caribbean States** Asociación de Estados del Caribe Association des Etats de la Caraïbe

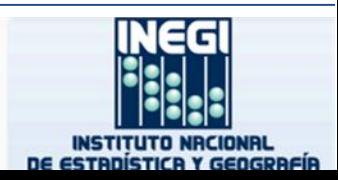

#### **Geodatabase Replication Design**

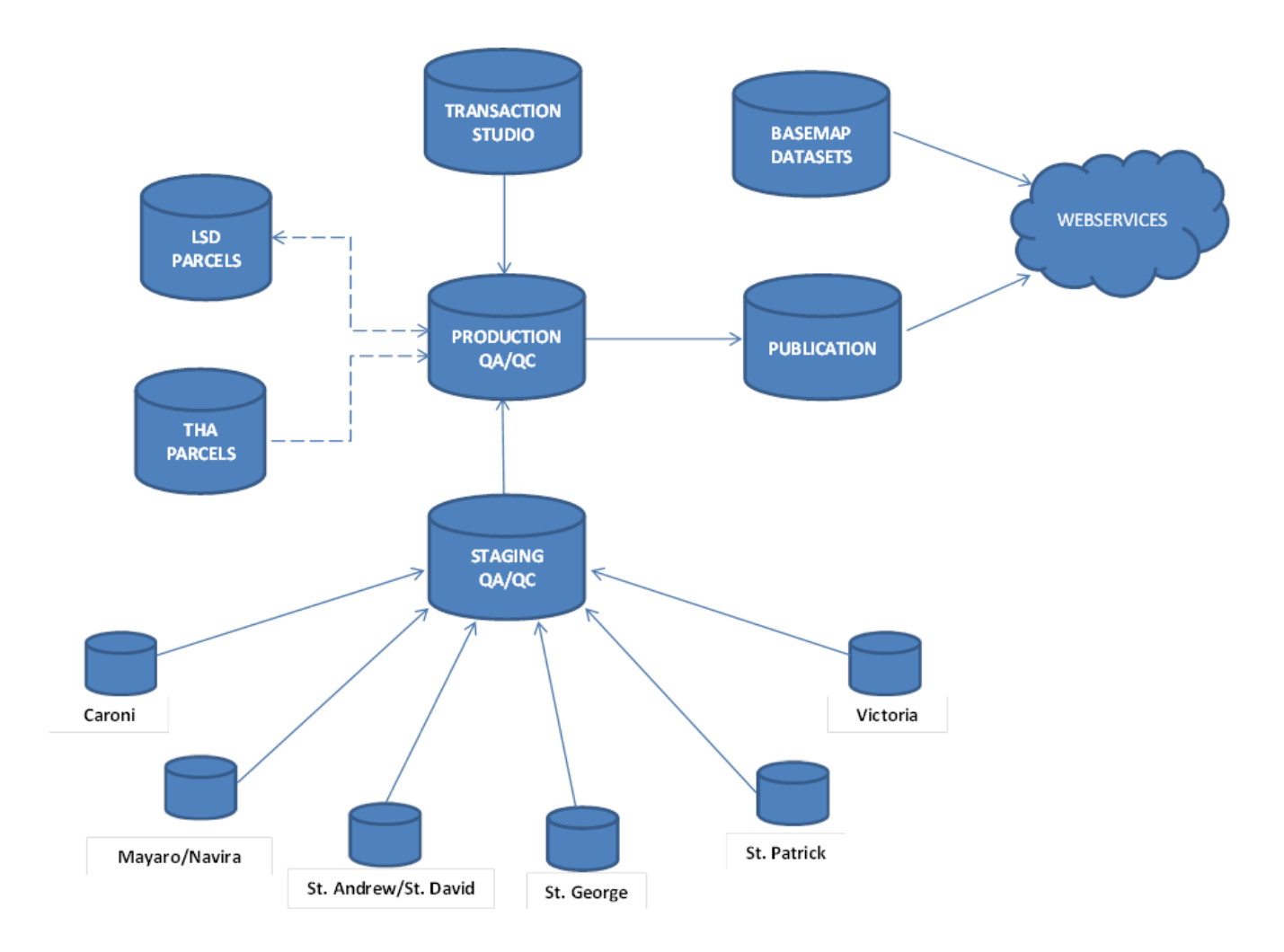

**UN-GGIM:Américas COMITÉ REGIONAL DE LAS IACIONES UNIDAS SOBRE** LA GESTIÓN GLOBAL **INFORMACIÓN GEOESPACIAL PARA LAS AMÉRICAS** 

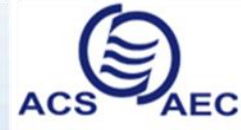

**Association of Caribbean States** Asociación de Estados del Caribe Association des Etats de la Caraïbe

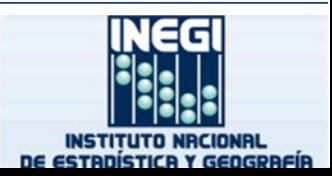

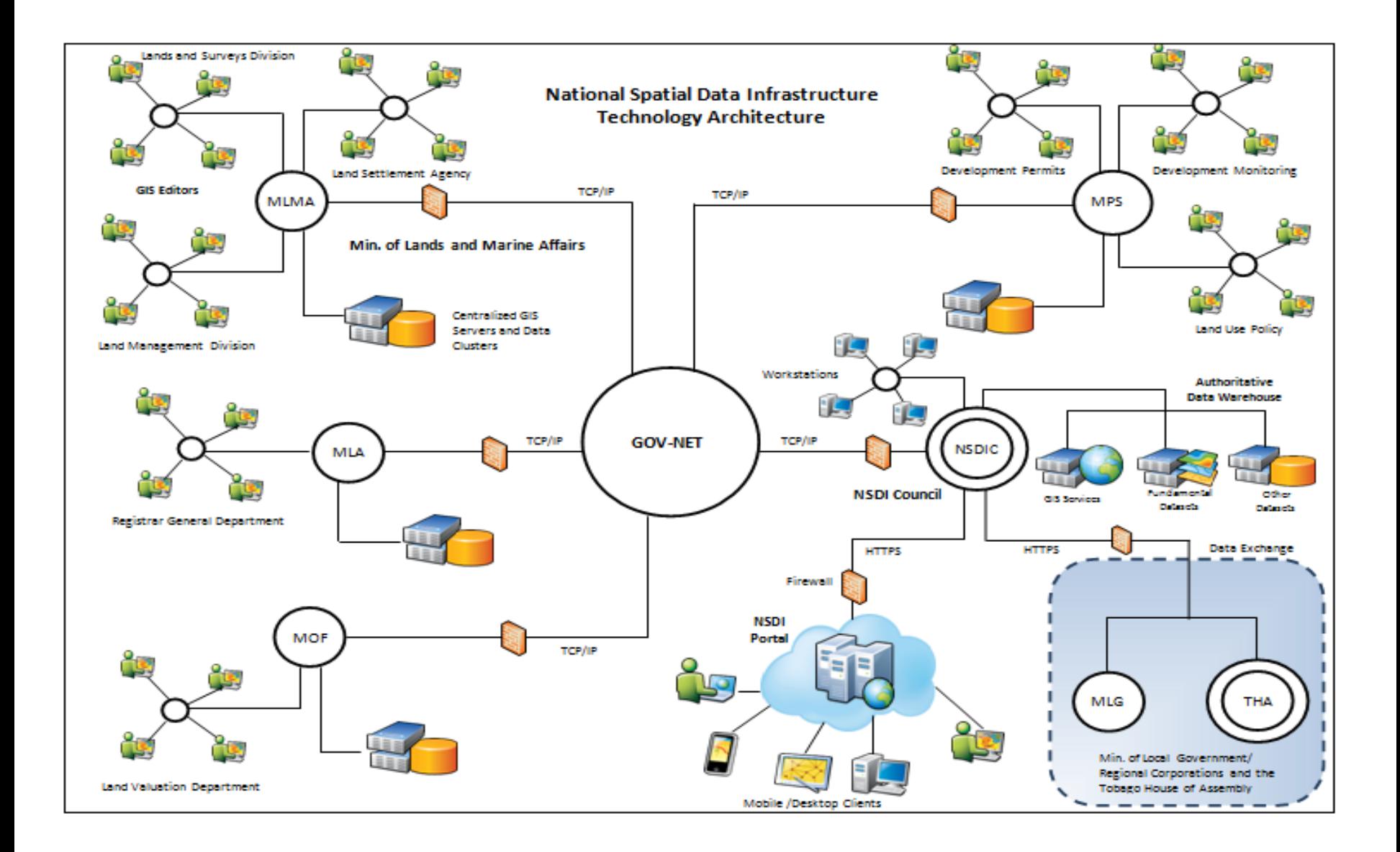

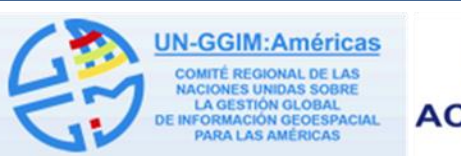

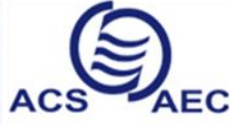

**Association of Caribbean States** Asociación de Estados del Caribe Association des Etats de la Caraïbe

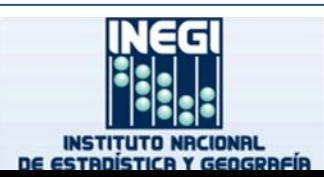

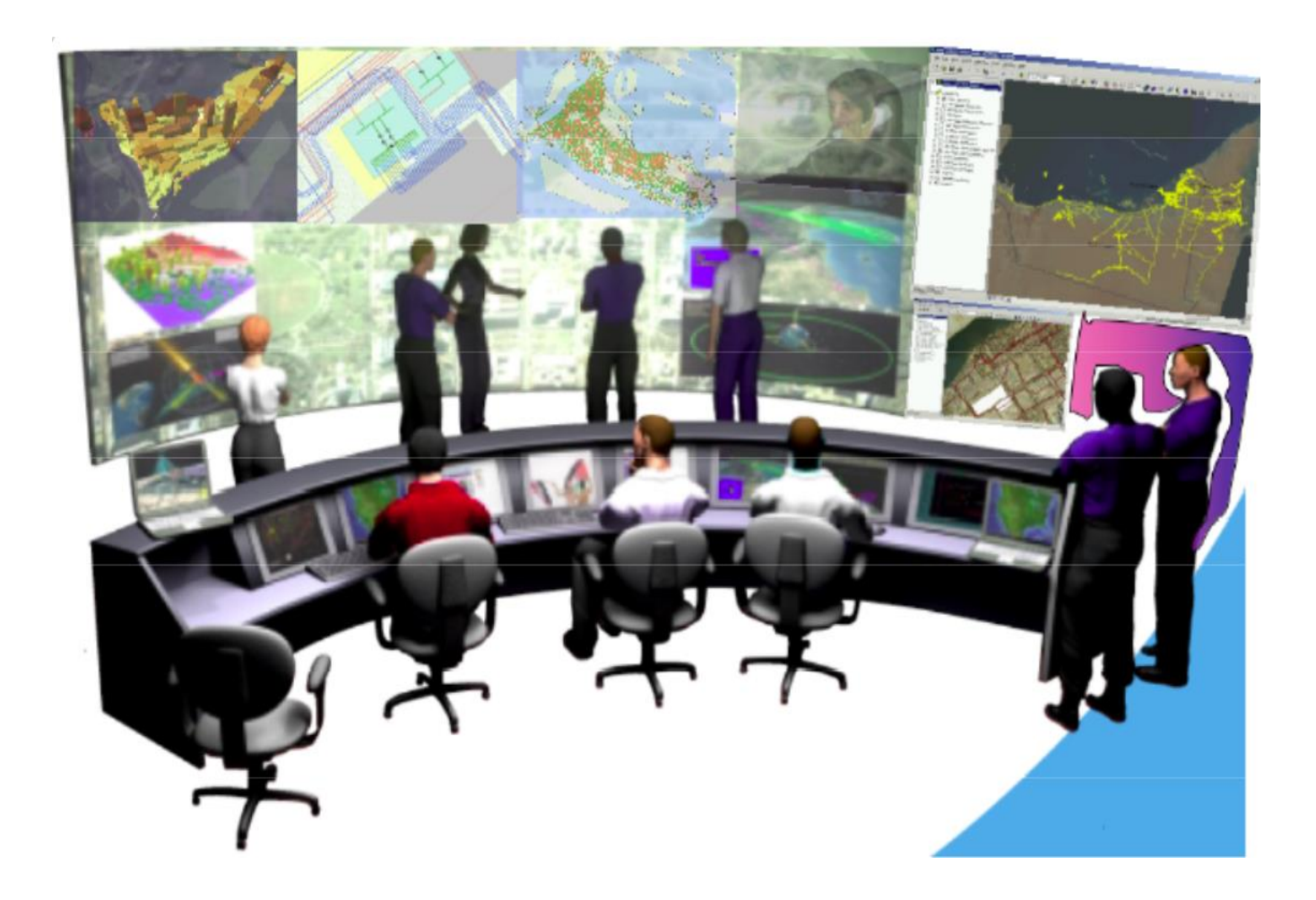

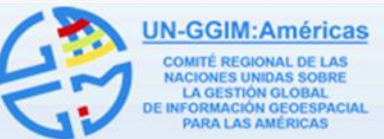

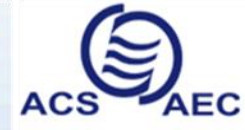

**Association of Caribbean States** Asociación de Estados del Caribe Association des Etats de la Caraïbe

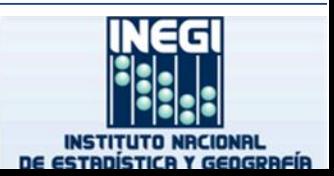

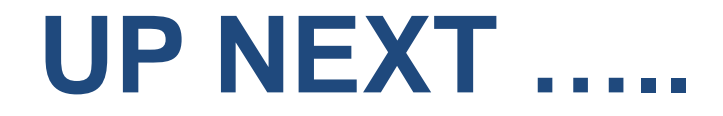

#### **Activity: Managing data using Geodatabase**

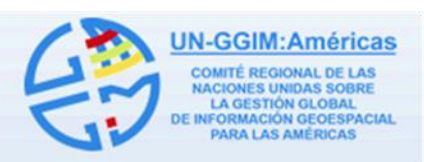

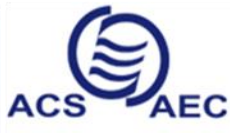

**Association of Caribbean States** Asociación de Estados del Caribe Association des Etats de la Caraïbe

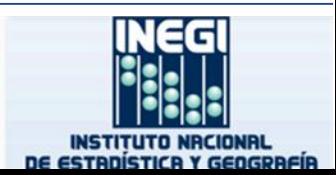